### **IT in Construction**

Lecture #9 Building Information Modeling

### **Introduction to Autodesk Revit Part 2**

### **Amin Alvanchi, PhD**

### **Construction Engineering and Management**

**im [LinkedIn](https://www.linkedin.com/in/amin-alvanchi-6379334b/)** O [Instagram](https://www.instagram.com/alvanch9/) (B [WebPage](http://sharif.edu/~alvanchi/)

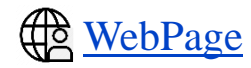

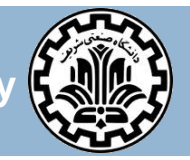

**Department of Civil Engineering, Sharif University of Technology**

# **Outline**

### □ Room and spaces

**□ Annotations** 

□ Schedules

**□ Parameters** 

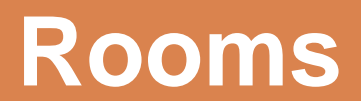

### **Introduction**

□ Rooms are subdivisions of buildings defined by elements such as walls, floors, roofs and ceilings.

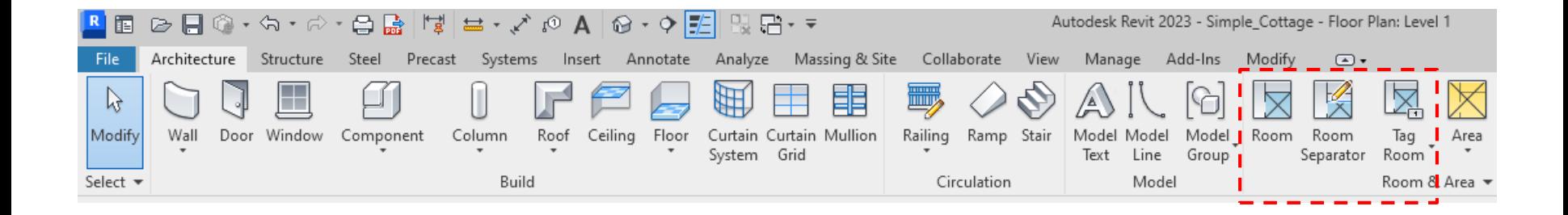

## **Defining rooms**

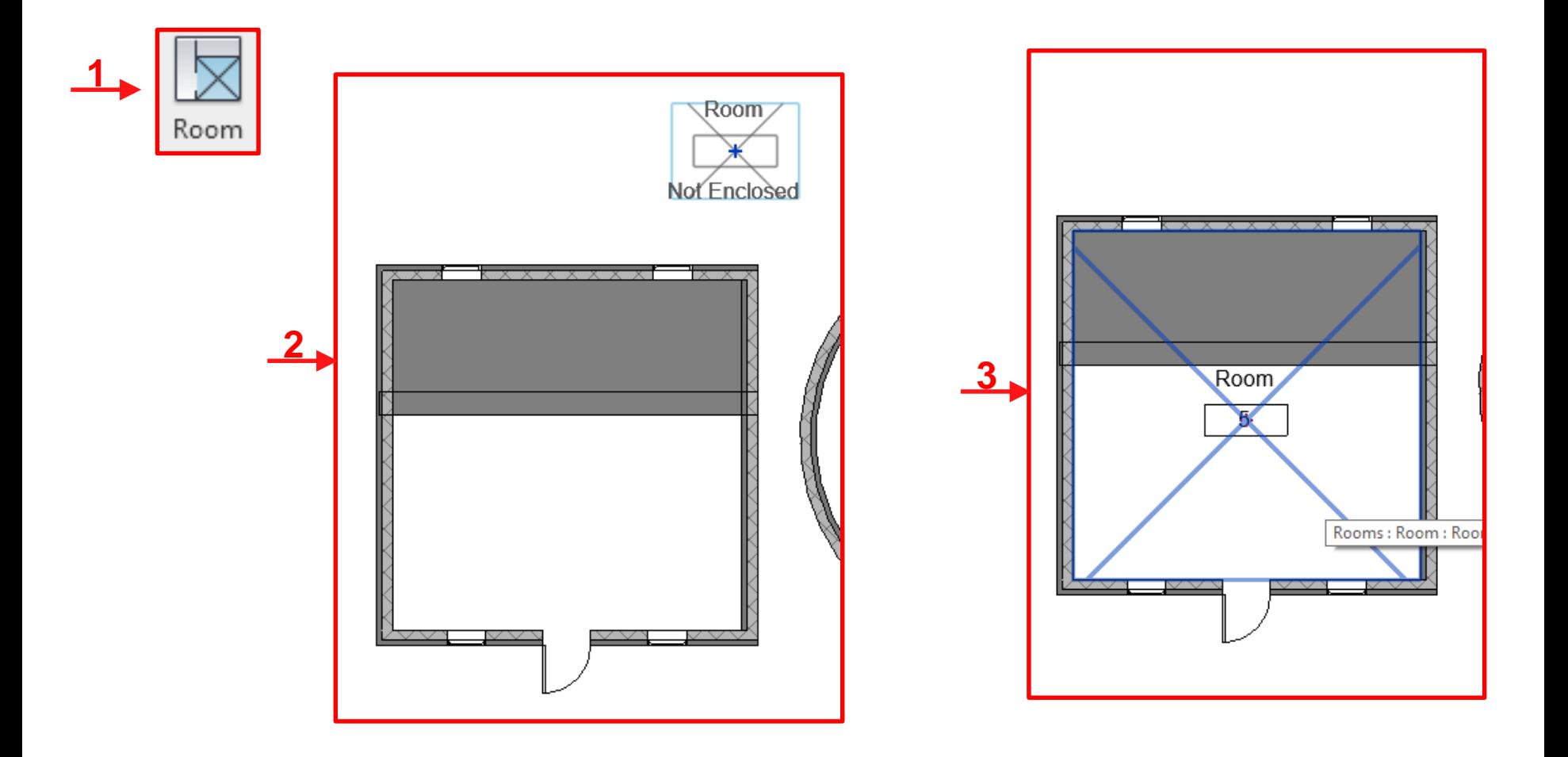

### **Defining room separator**

□ Use room separators for separating on room into more room spaces.

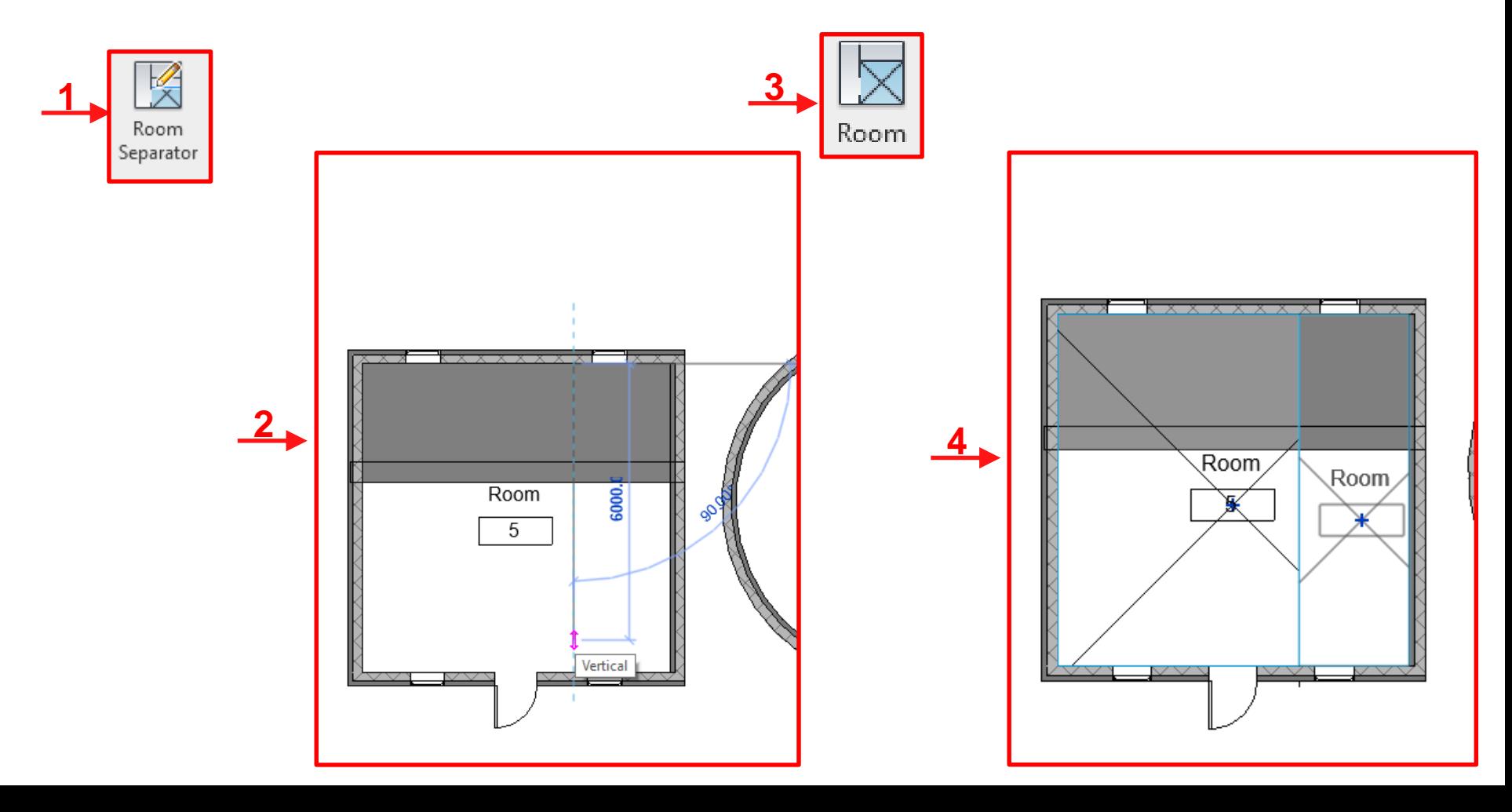

# **Visibility/ Graphic override-Room**

#### Properties

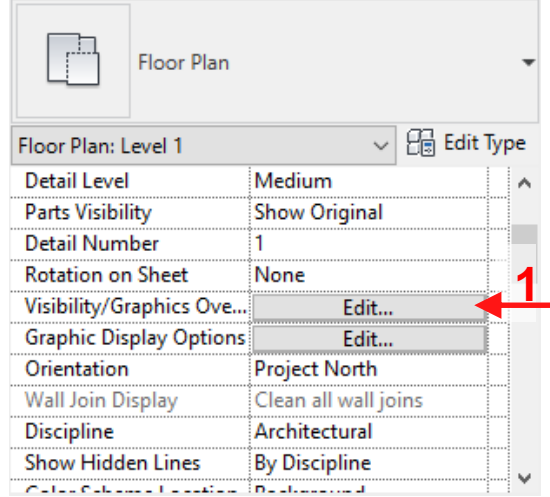

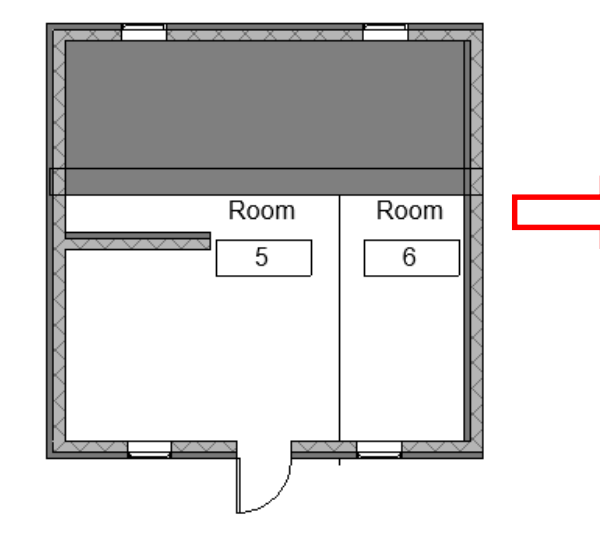

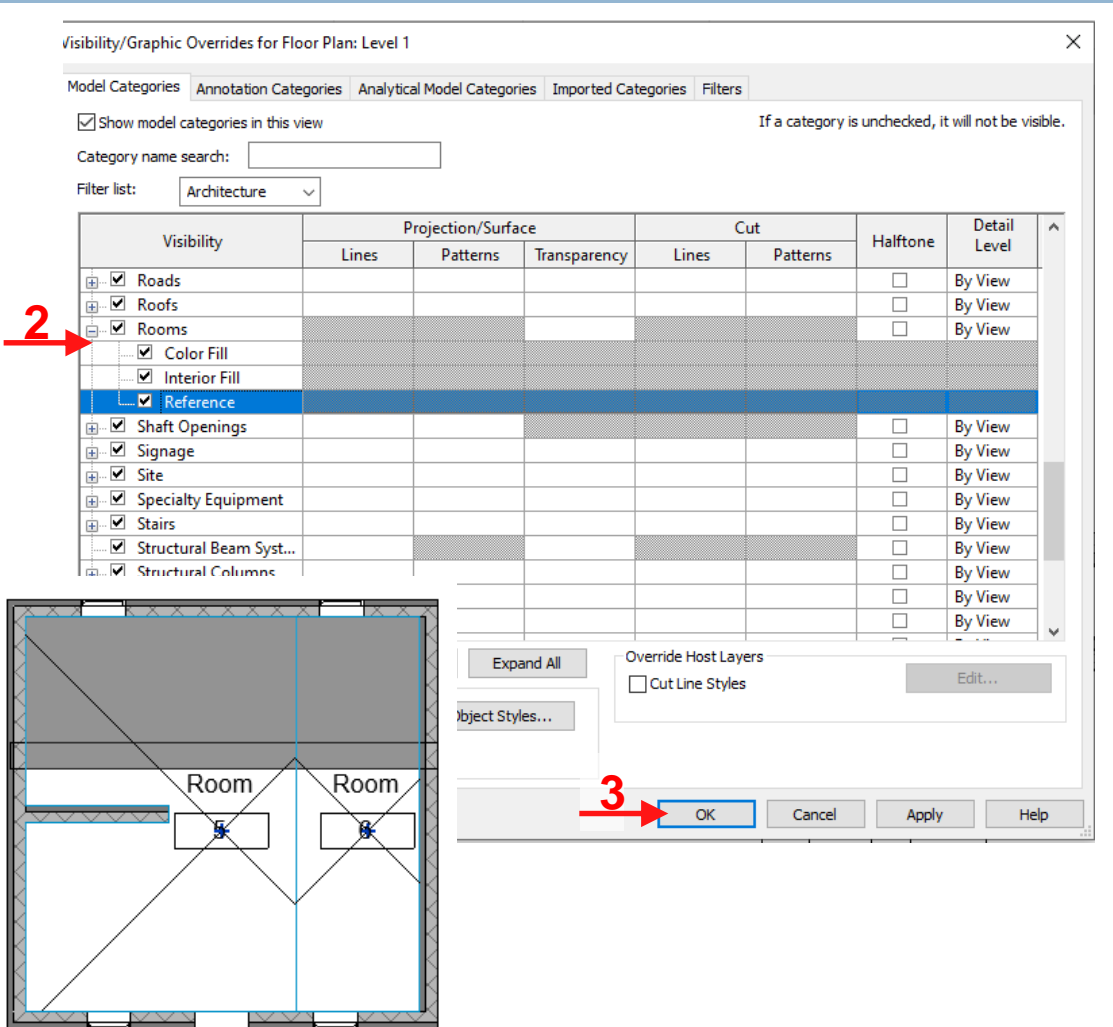

### **Room tag properties**

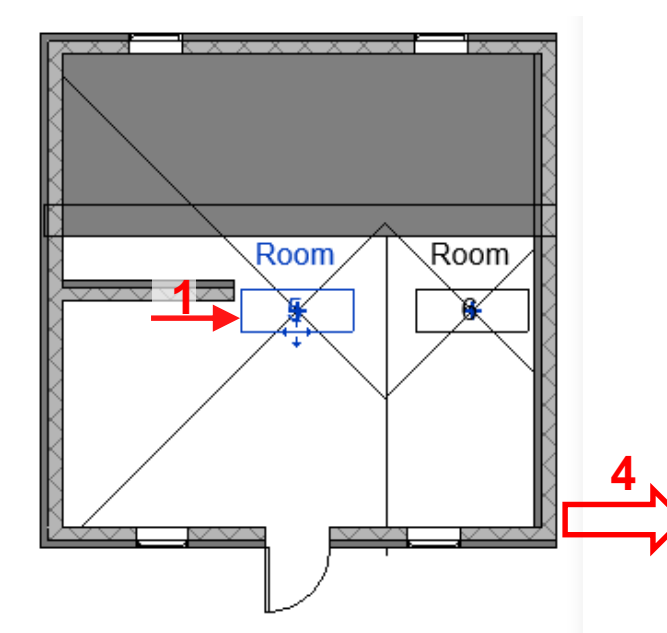

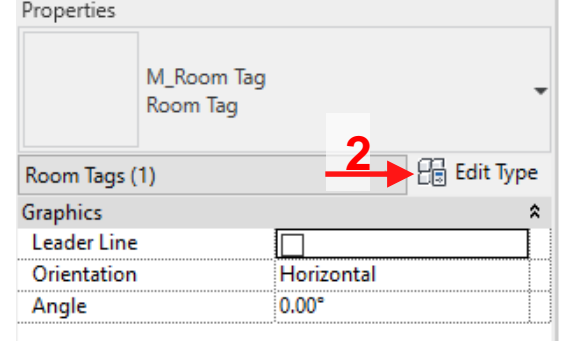

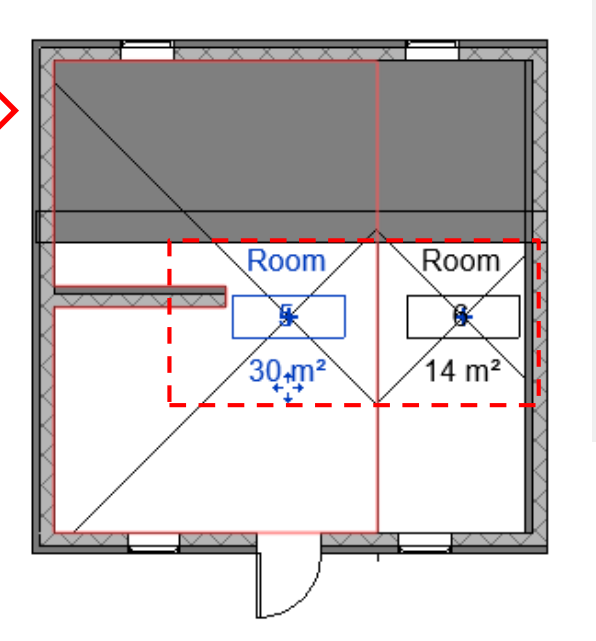

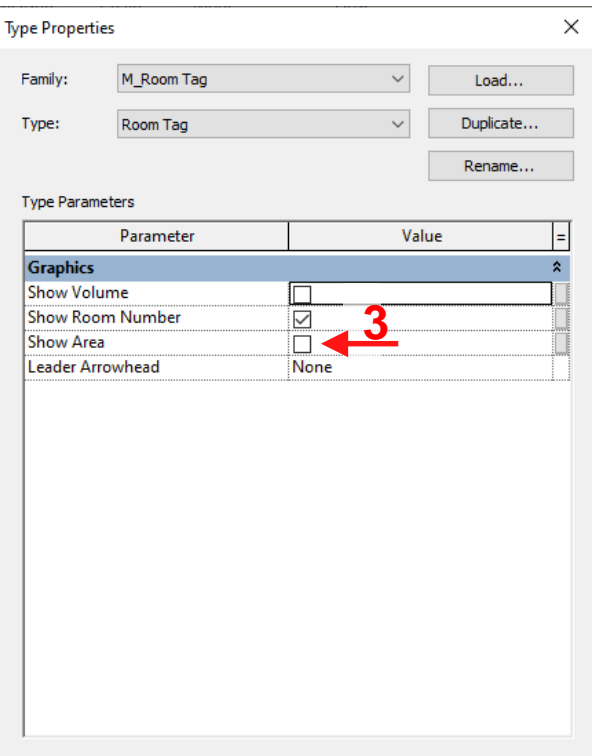

#### What do these properties do?

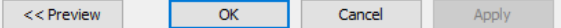

# **Room bounding walls/ elements**

□ Area of Room-bounding elements are deducted from the the room area!

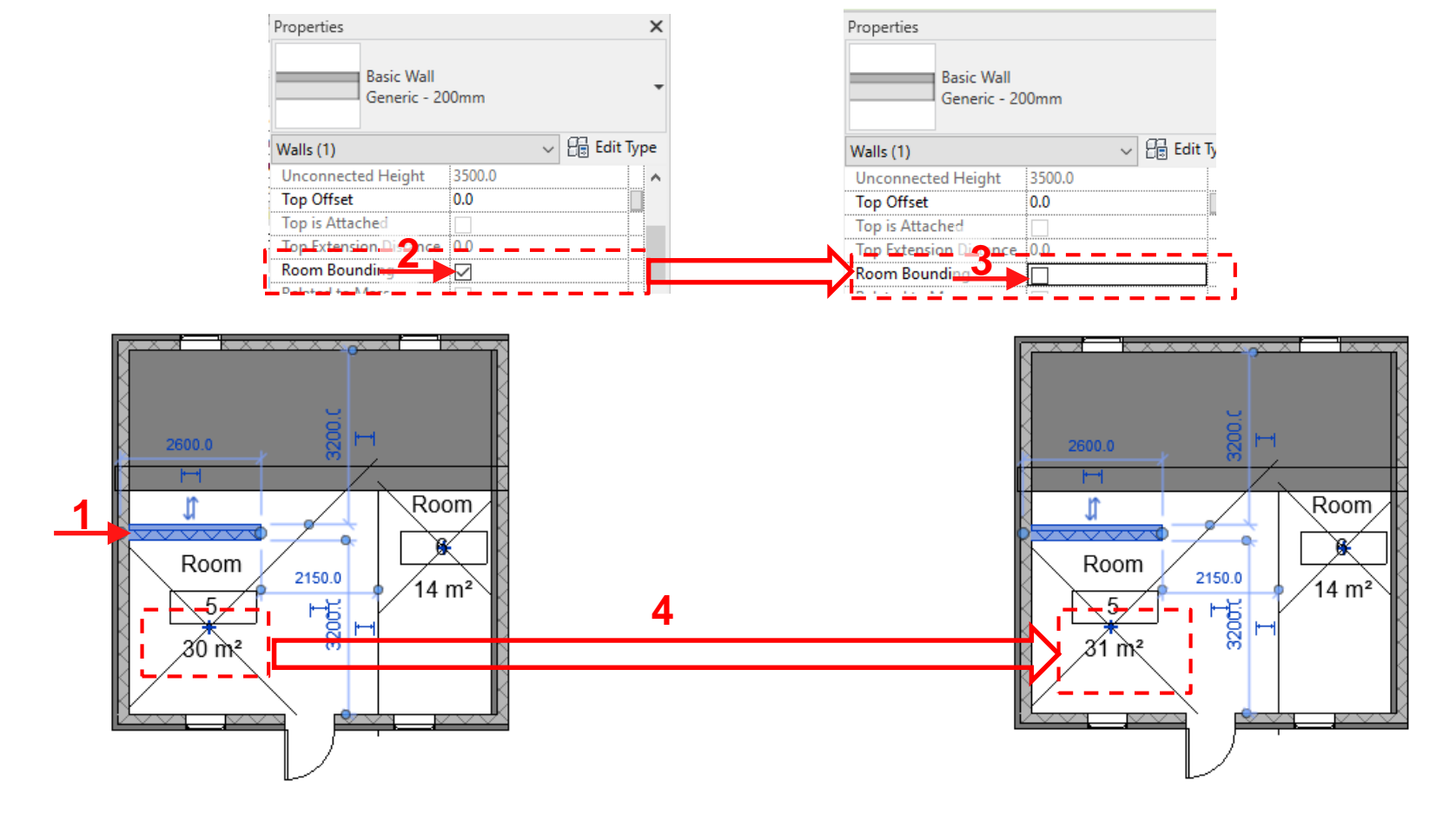

### **Room color scheme**

### $\Box$  Room colors are used to distinguish one room from the other!

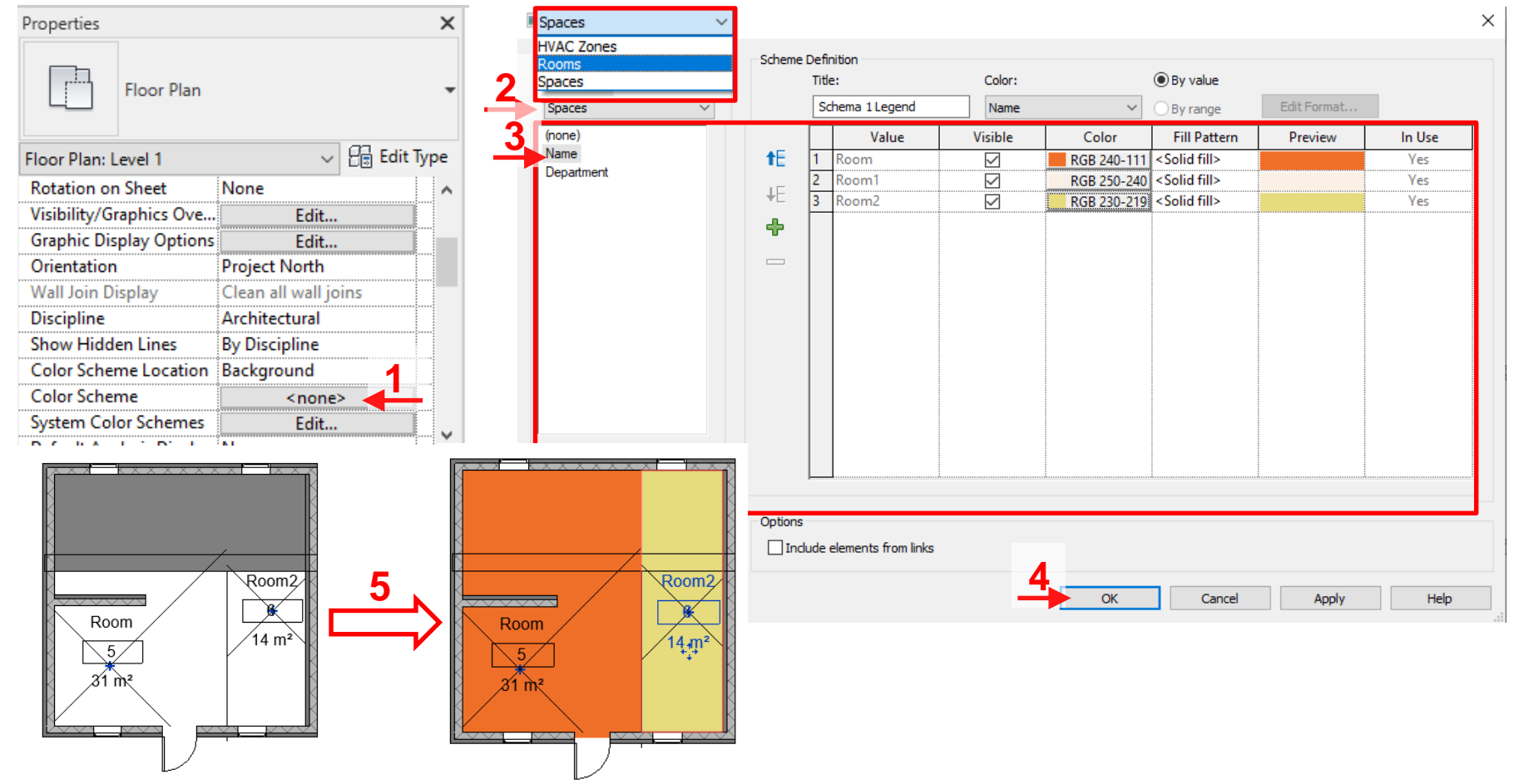

**11**

### **Annotations**

### **Introduction**

- □ Annotations are combination of graphics and texts used for explaining or "annotating" different parts of the Revit models,
- $\textcircled{r}_{\mathcal{H}}$  Name several types of explanations that we might need to use in our models!
	- **De** Dimensions, areas, volumes, element type names, materials, colors, room numbers, comments

### **Annotation Toolbar**

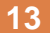

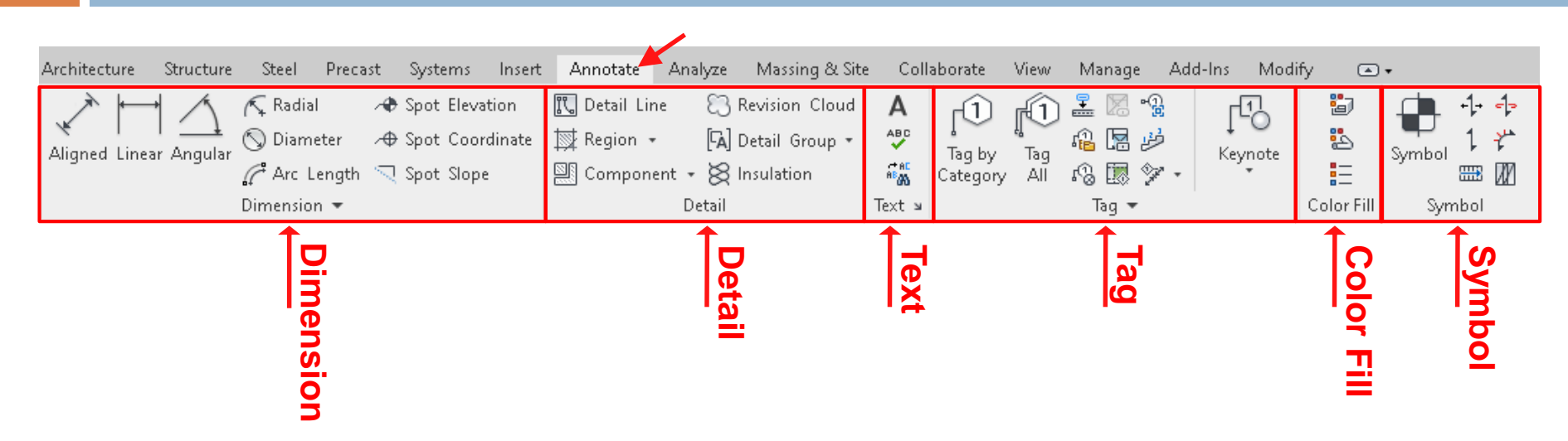

### **Annotation Toolbar-Dimension**

**14**

Dimension keys are used for adding dimension of different parts of the model in each view!

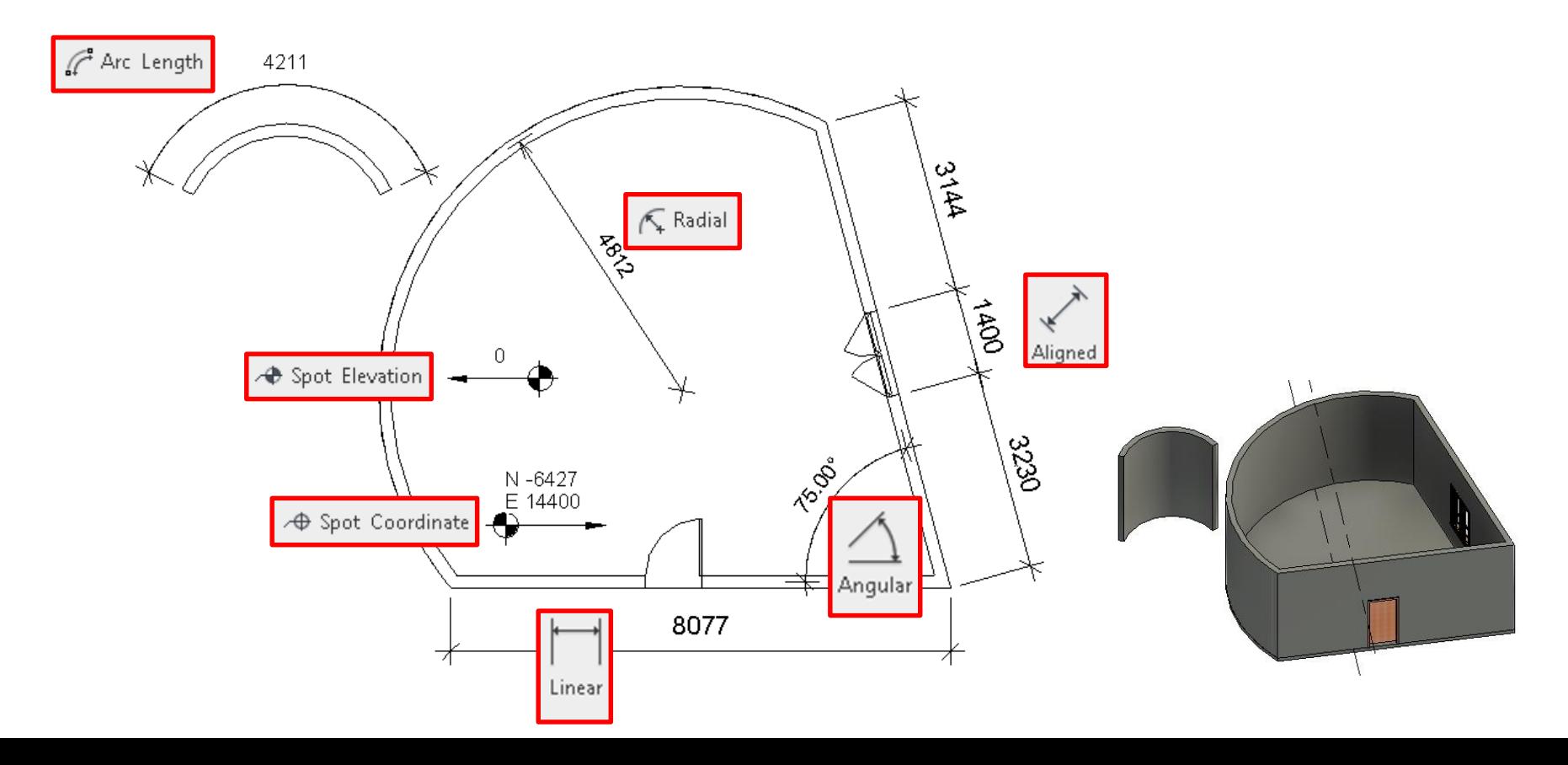

### **Annotation Toolbar-Detail**

**15**

□ Use the detail part for adding 2D graphical detail, e.g., highlighting, removing, clouding, elaborating, on different parts!

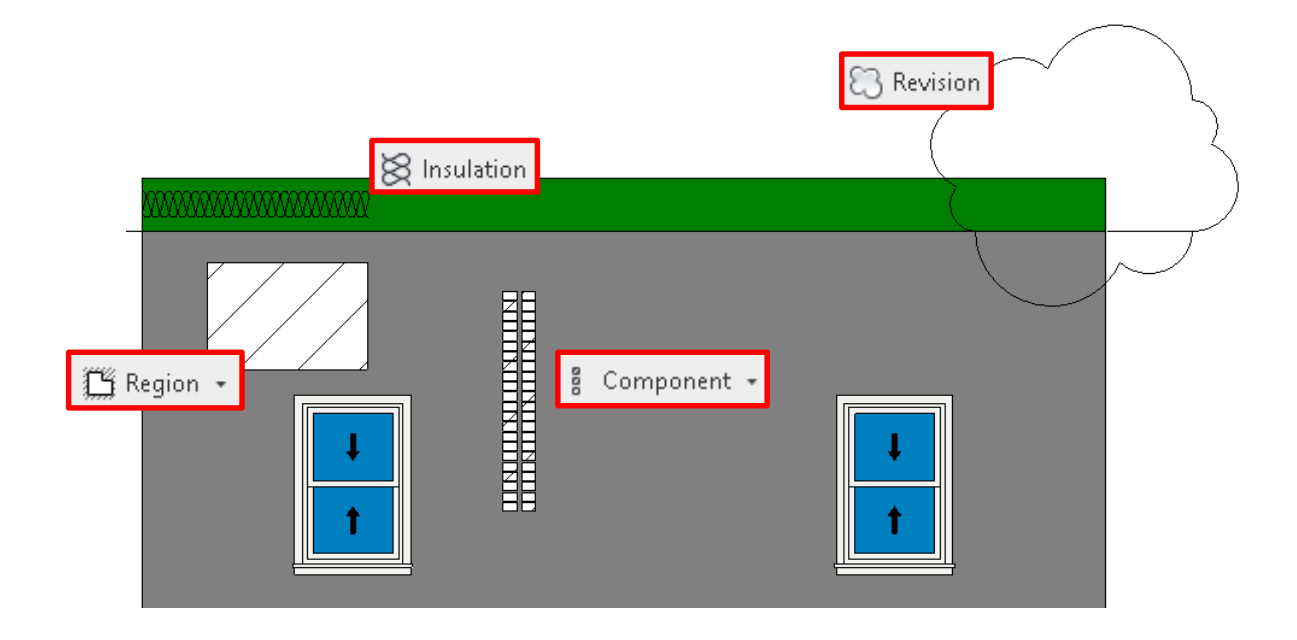

### **Annotation Toolbar-Detail**

### $\Box$  Select multiple detail elements and create group,

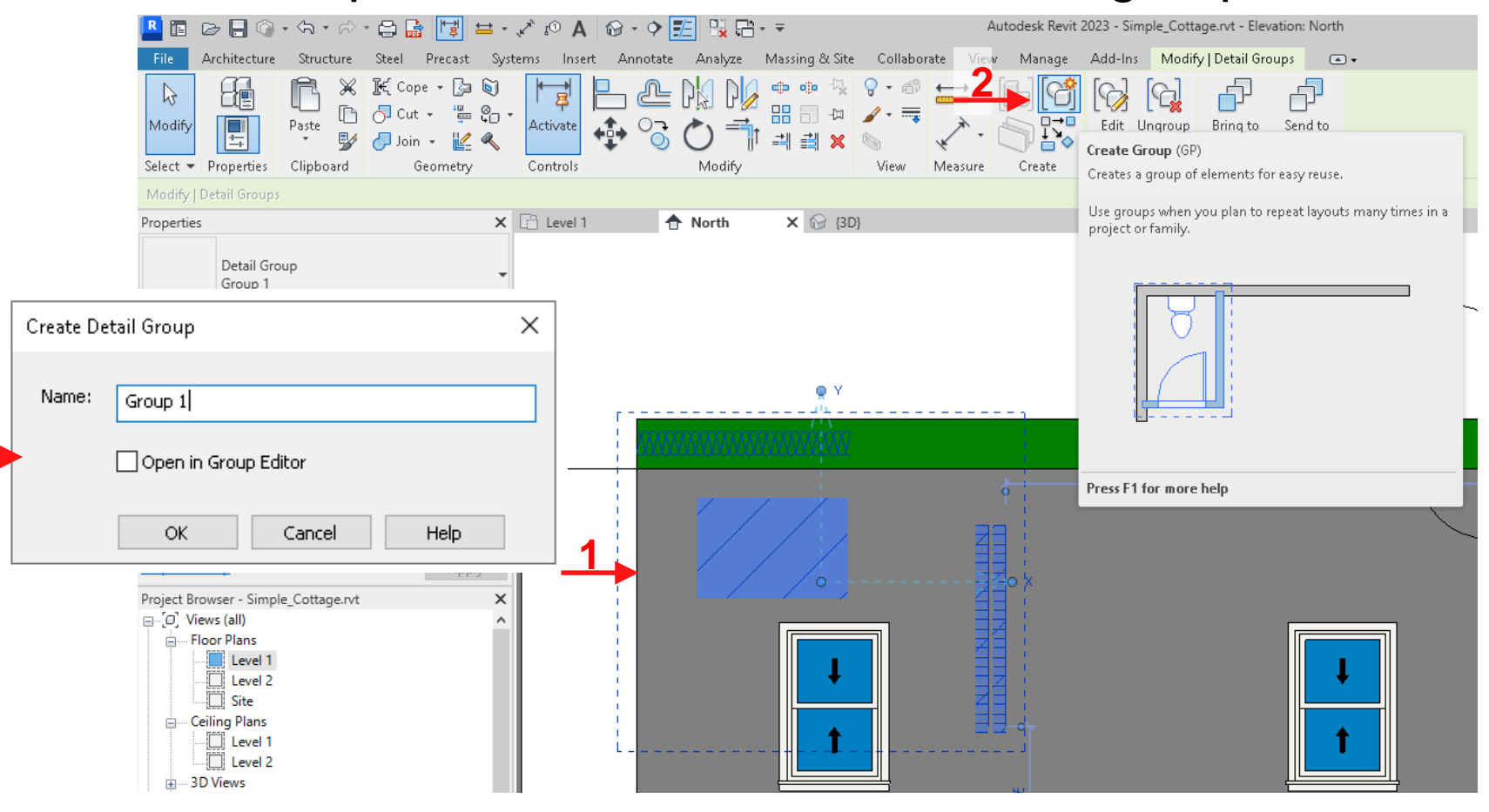

### **Annotation Toolbar-Detail**

- □ Select multiple detail elements and create group,
- $\Box$  Then you can place them in different areas!

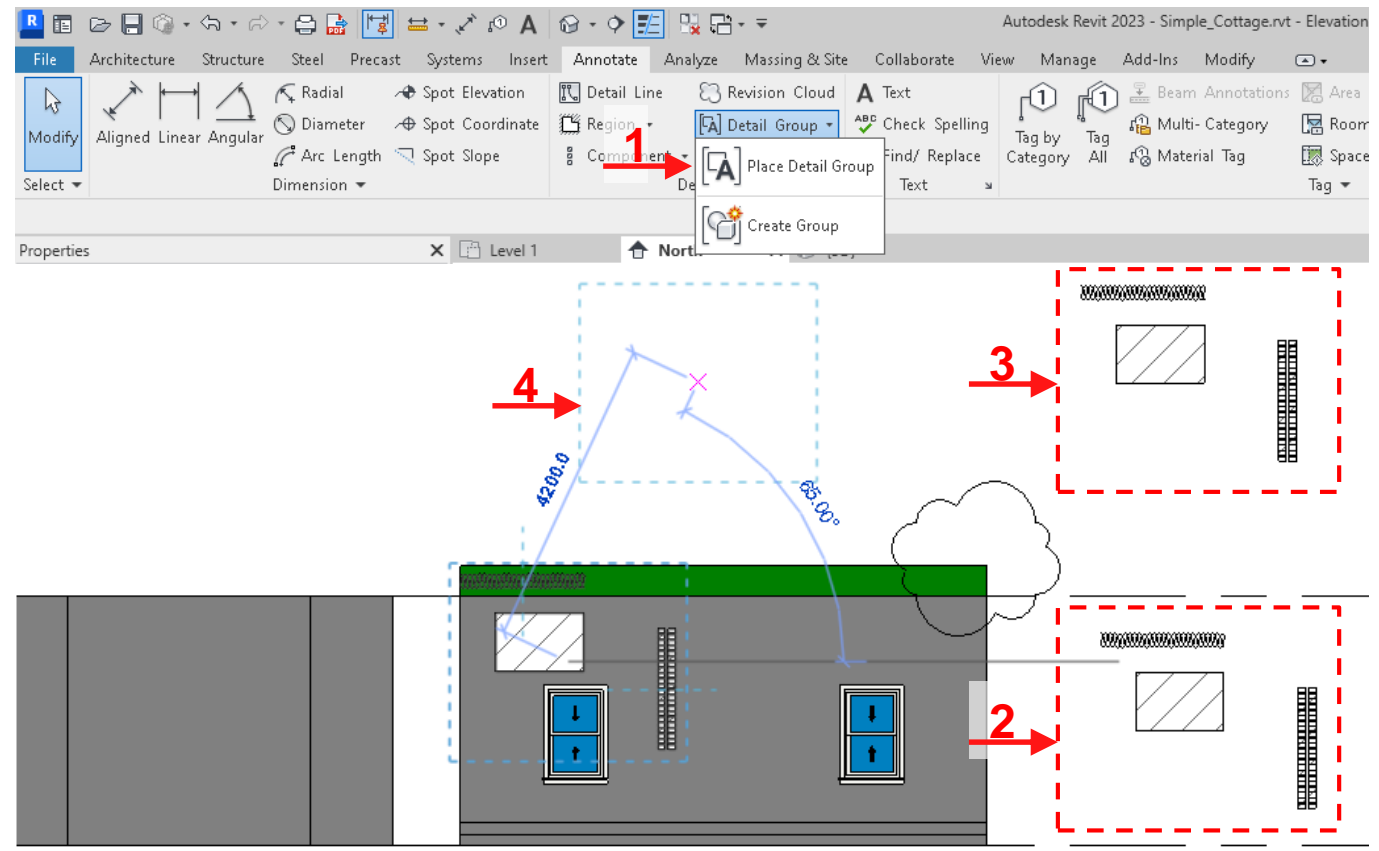

## **Annotation Toolbar-Text**

**18**

 $\Box$  Use the Text part for adding comments and explanaitions

on different parts of the model!

**Text** 

This is the curvy house

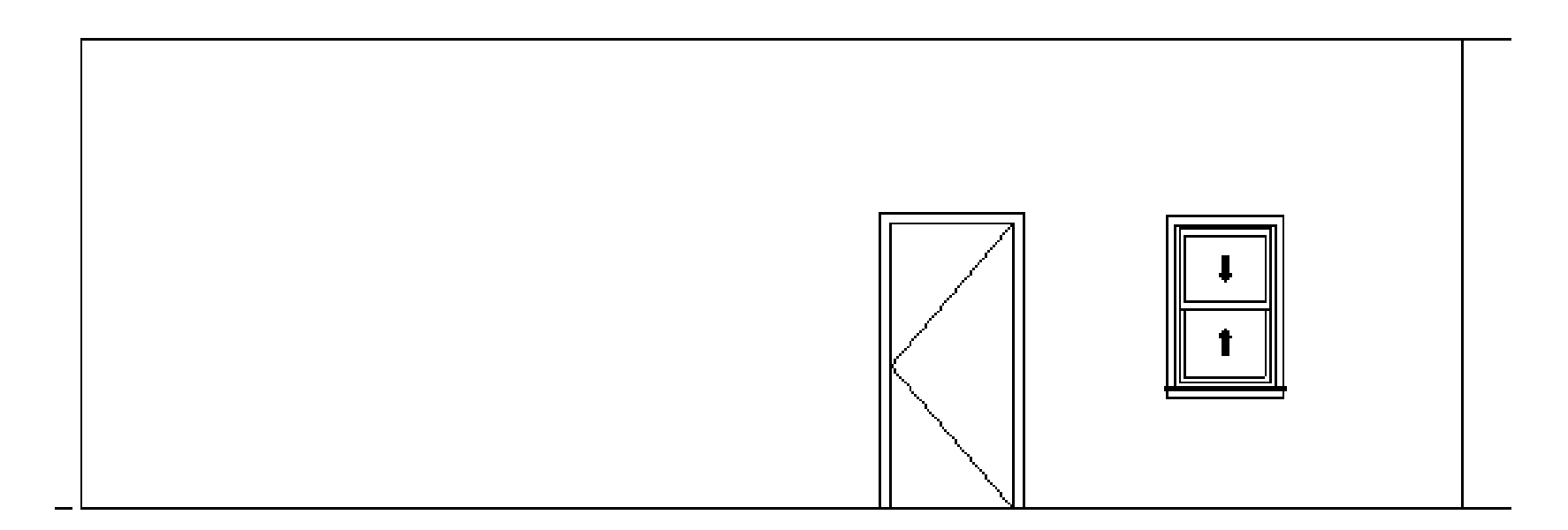

# **Annotation Toolbar-Tag**

**19**

□ A tag is an annotation for identifying different model elements and spaces in a drawing!

 $\overline{\phantom{a}}$ 

□ Tag by Category:

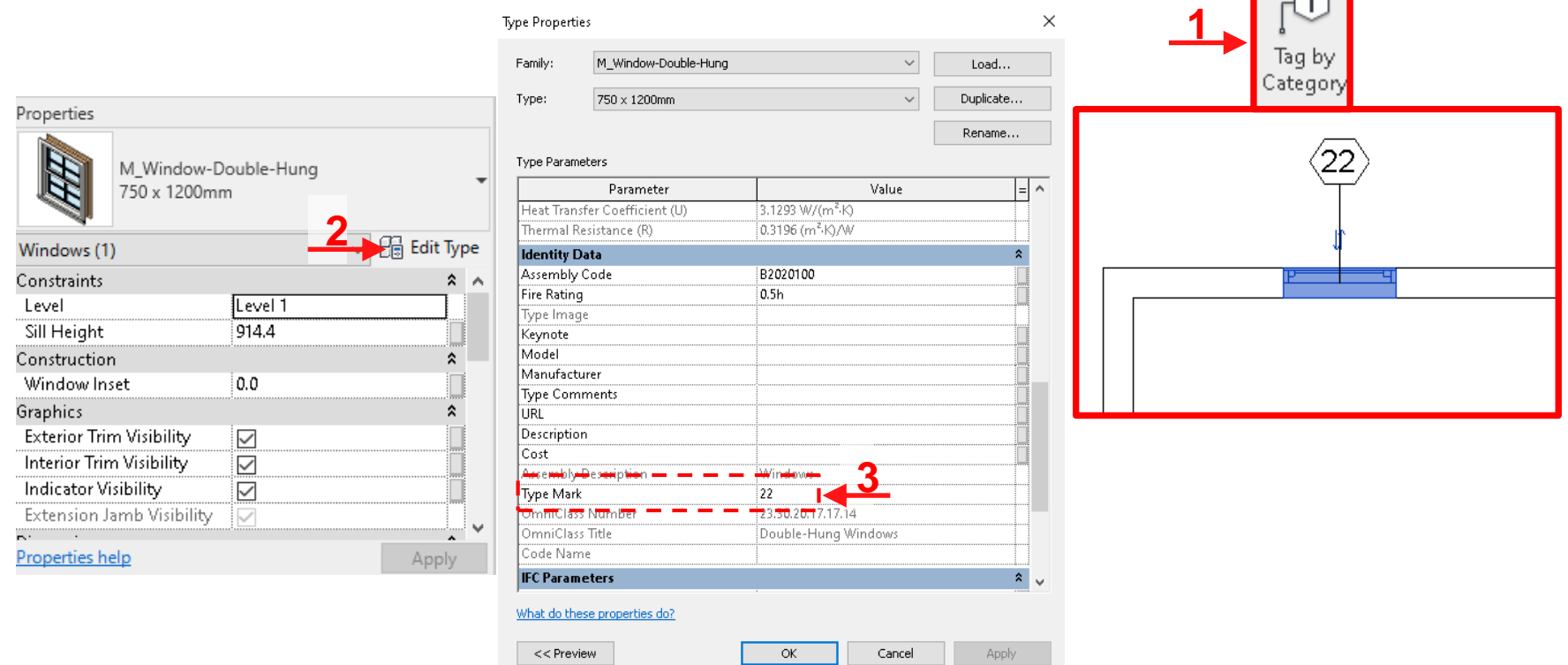

## **Annotation Toolbar-Tag**

×

### □ Tag all:

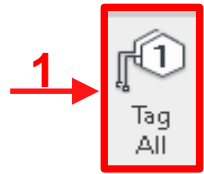

#### Tag All Not Tagged

Select at least one Category and Tag or Symbol Family to annotate non-annotated objects:

#### All objects in current view

Only selected objects in current view

#### Include elements from linked files

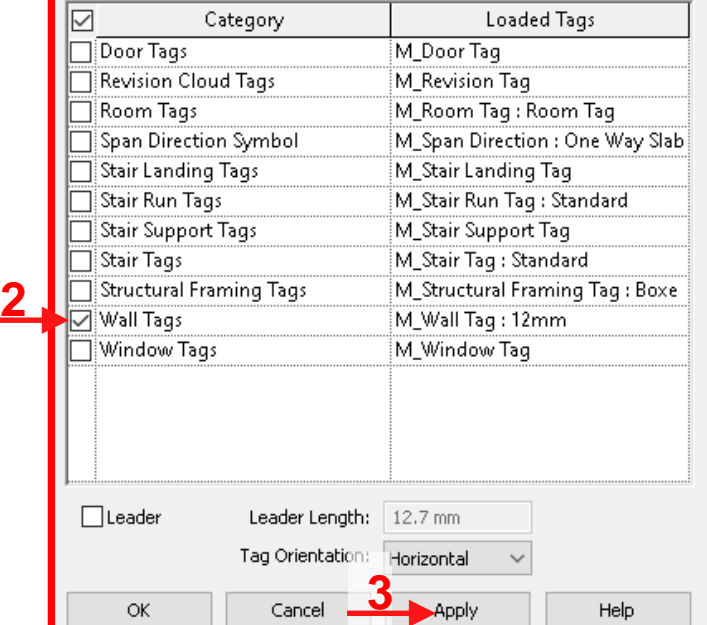

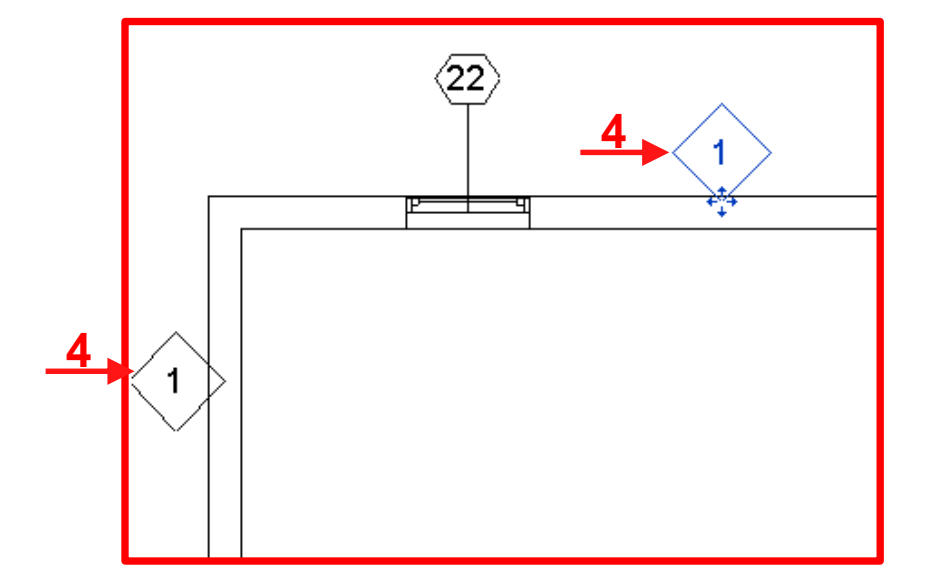

## **Annotation Toolbar-Tag**

**D** Material Tag:

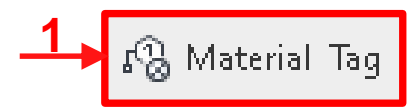

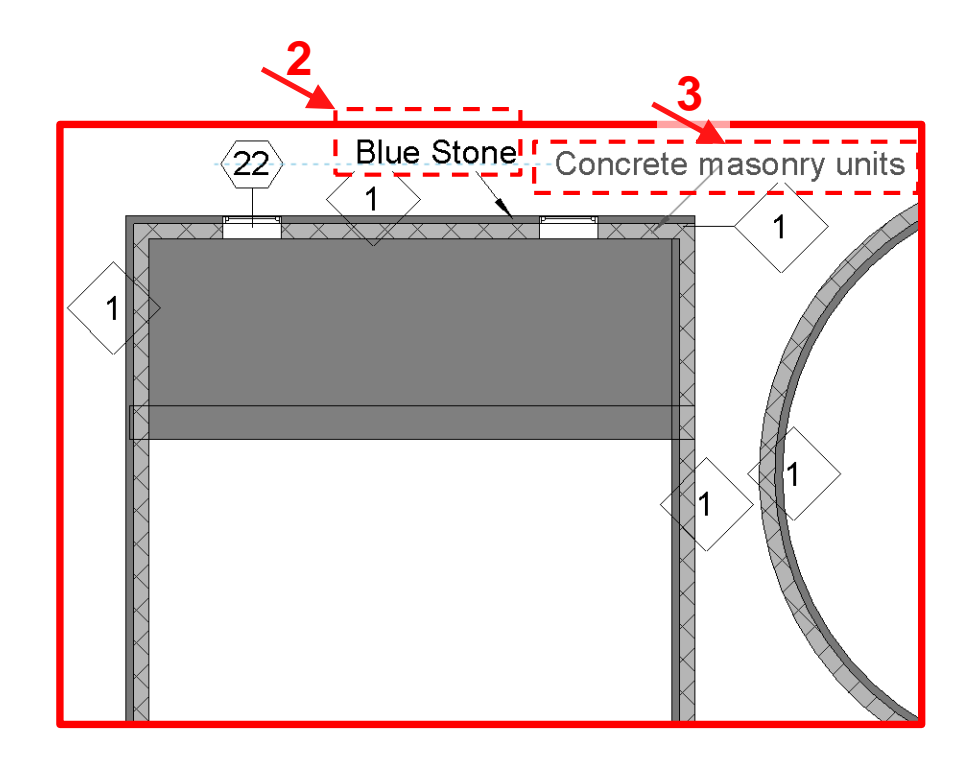

## **Annotation Toolbar-Color Fill**

### $\Box$  Create color fill legend for room and space area,

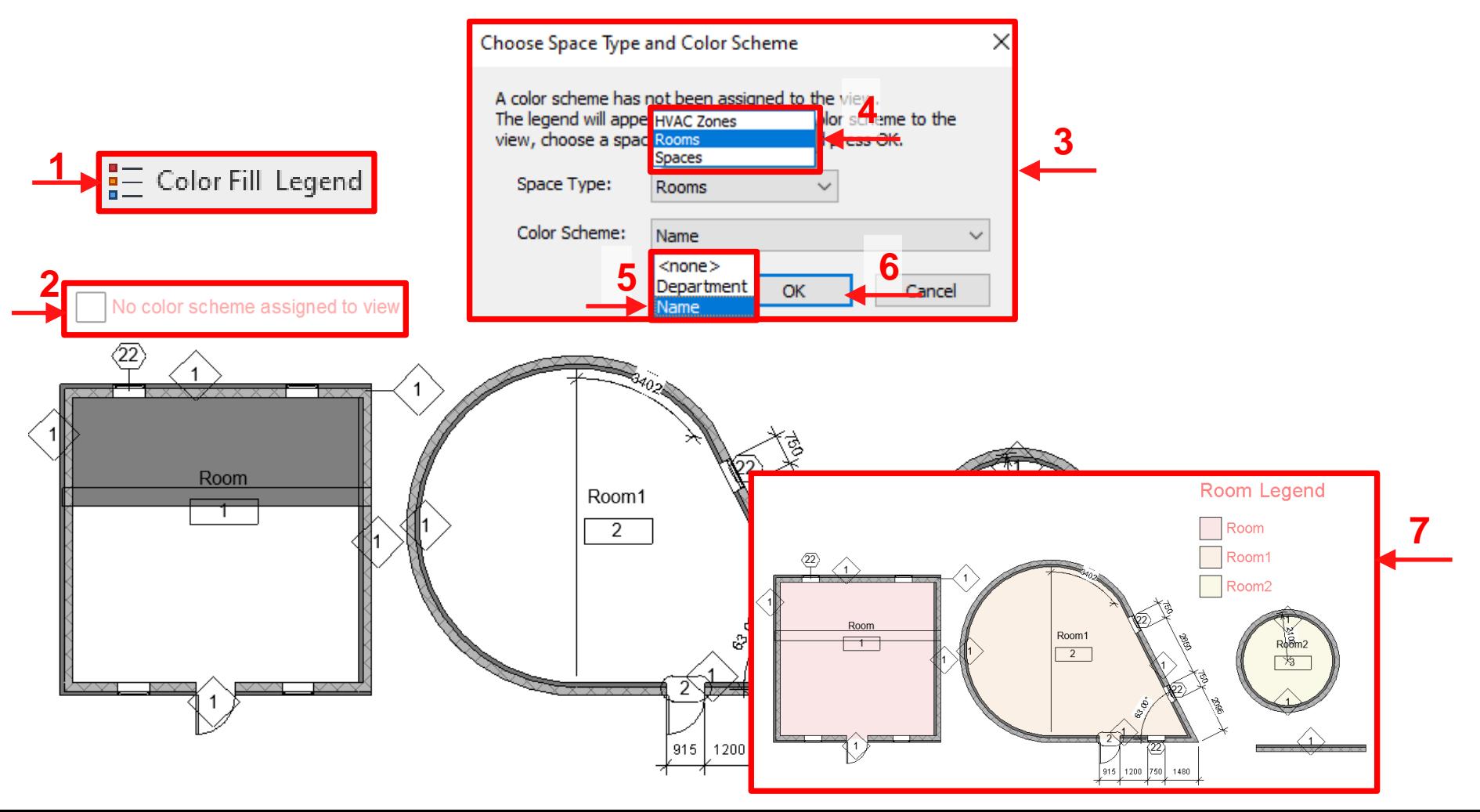

# **Annotation Toolbar-Symbol**

**23**

 $\Box$  Different types of symbols including directions are places in this section,

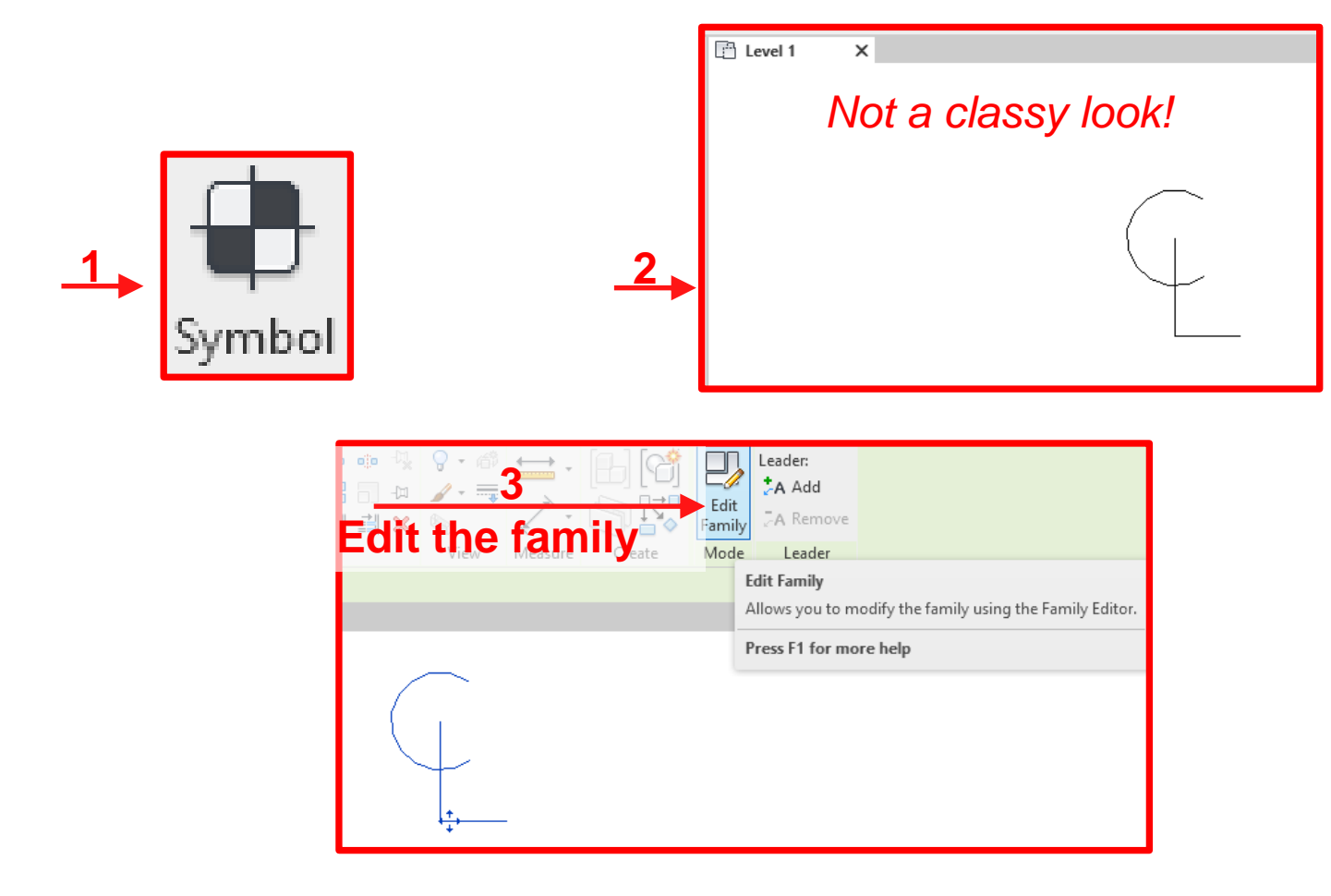

## **Annotation Toolbar-Symbol**

 $\Box$  Different types of symbols including directions are places in this section,

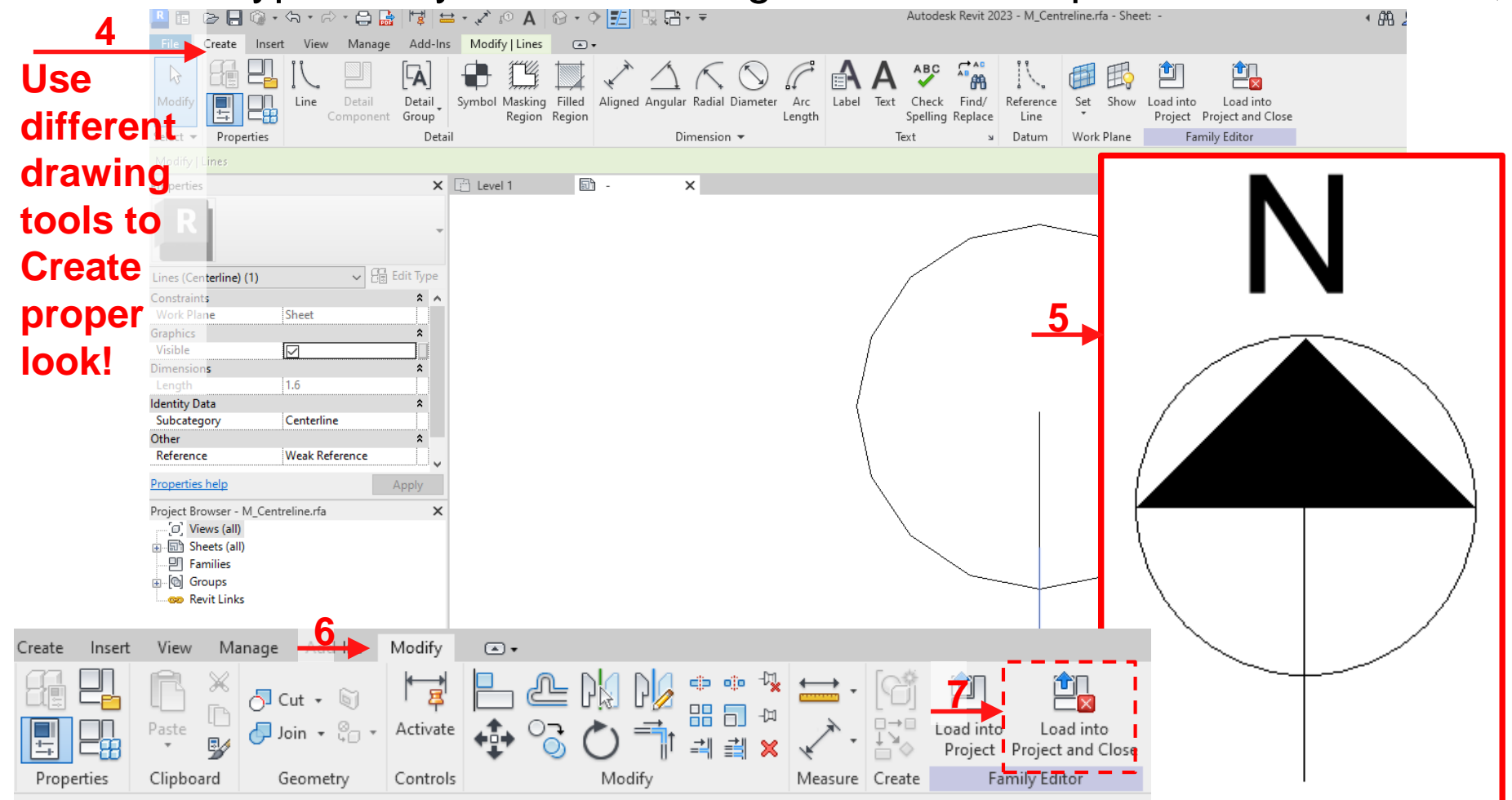

**25**

### **Revit Schedules**

## **Revit Schedules**

□ Revit schedules are your tools for aggregating/ collecting information embedded in different parts of the model!

 Name some of the information embedded underneath the Revit Models?

- Total volume of a component type, e.g., wall, column
- Total area of a component type, e.g., wall, window, floor
- Total weight of a component type, e.g., steel beam, hss, plate
- Number of a component type, e.g., door, electrical outlet
- Total Volume of a material type, e.g., concrete, gypsum

# **Revit Schedules**

What BIM applications can benefit from this feature the most?

- **E** Revit schedules are used for reporting project specifications.
- **E** Revit schedules are the Revit tool for quantity takeoff.
- They help us to create tables of quantities, similar to MS Access tables or Excel spreadsheets!
- **n** Properly define the column-headings, table rows are automatically filled based on the model component information,
- □ Formulas and parameters can also be defined for calculating new values based on the existing information.
- □ The achieved schedule results can be exported to Excel spreadsheets for the complementary processing, formatting, presentation and assessment!

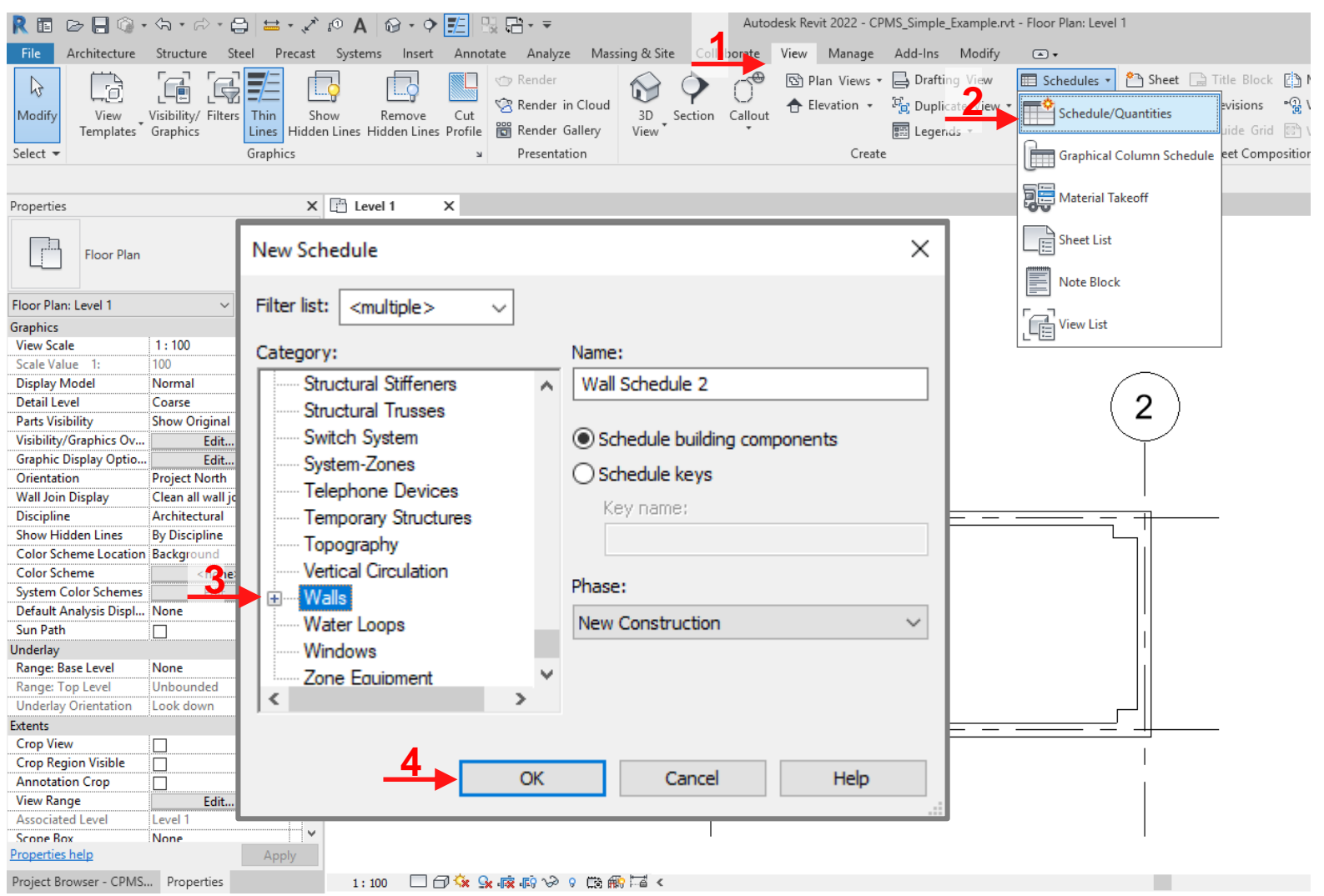

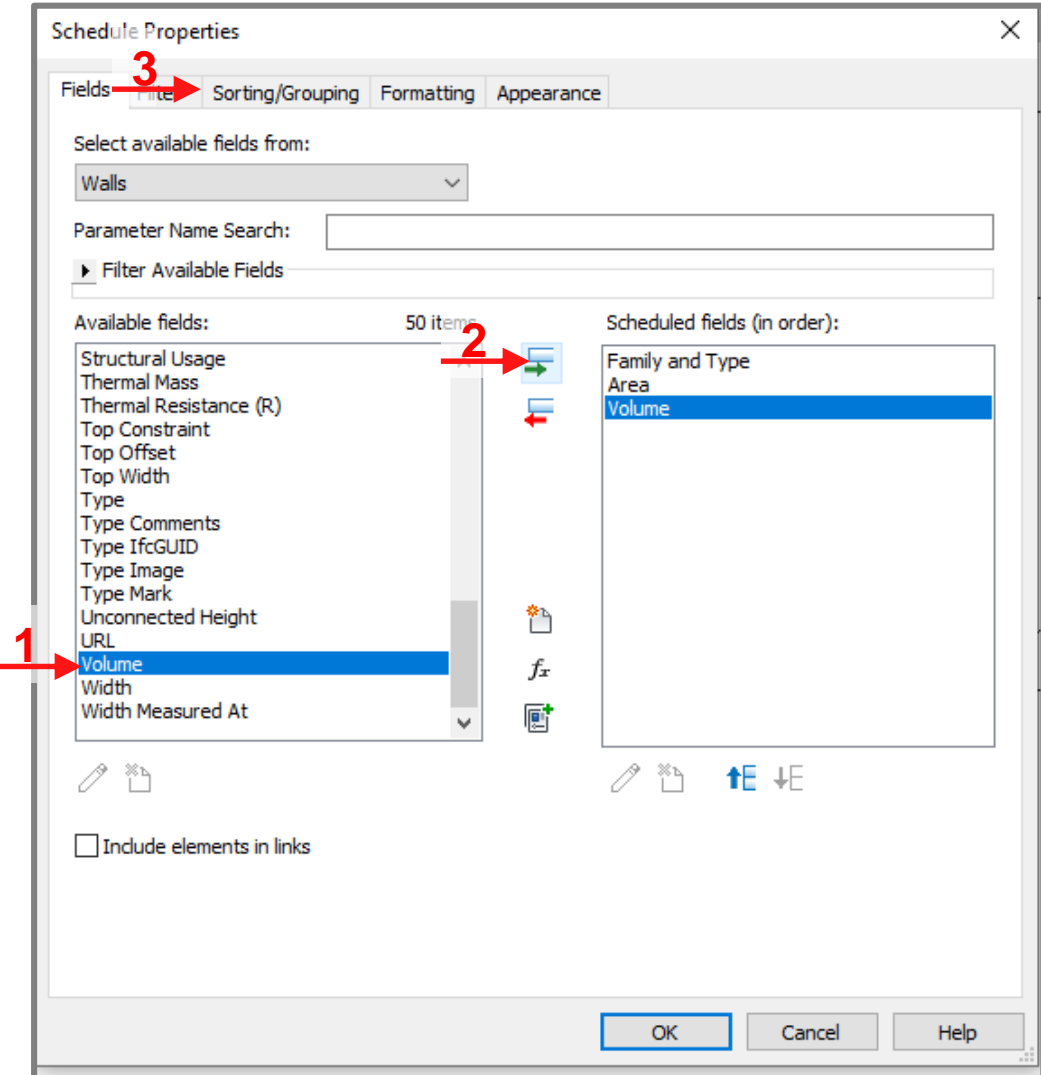

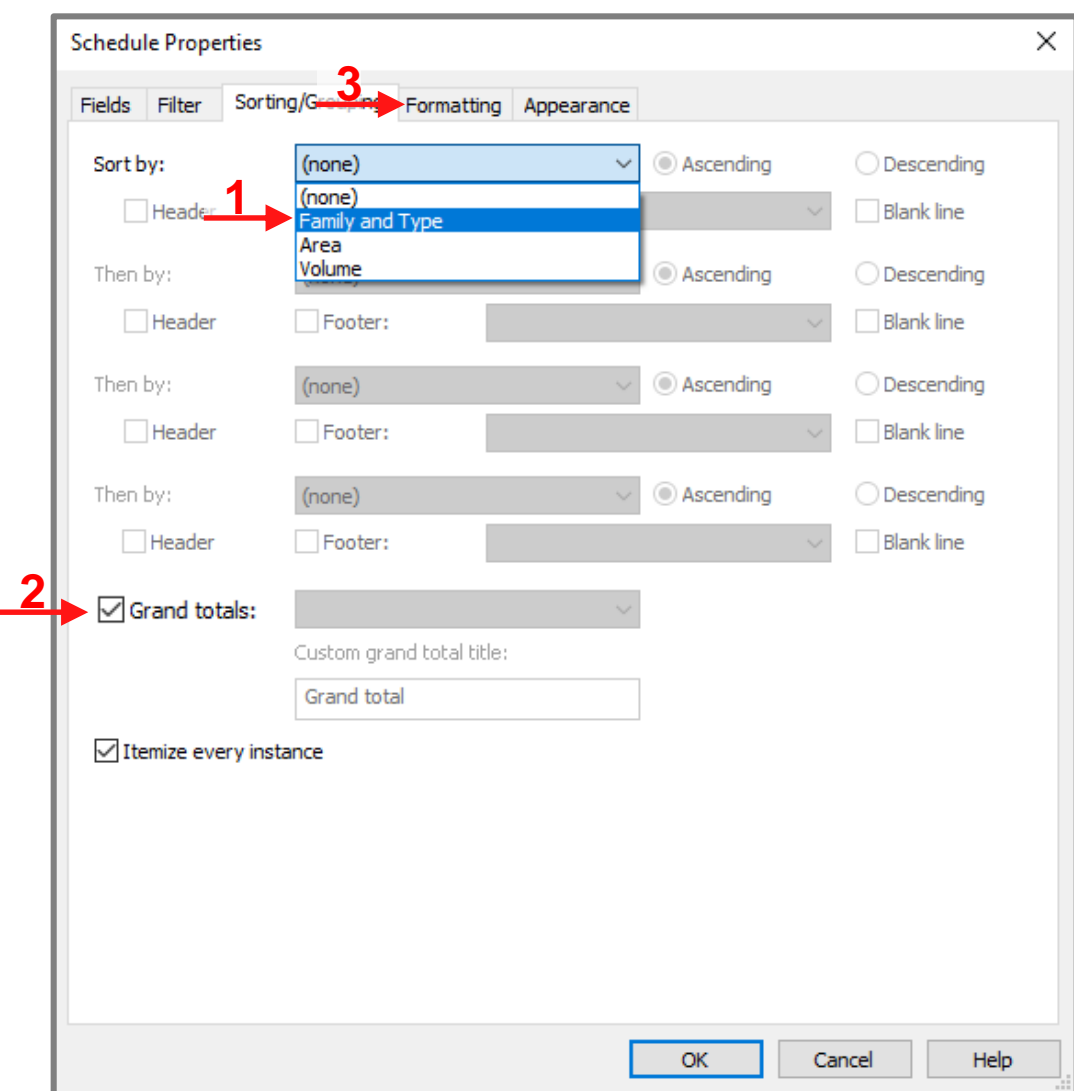

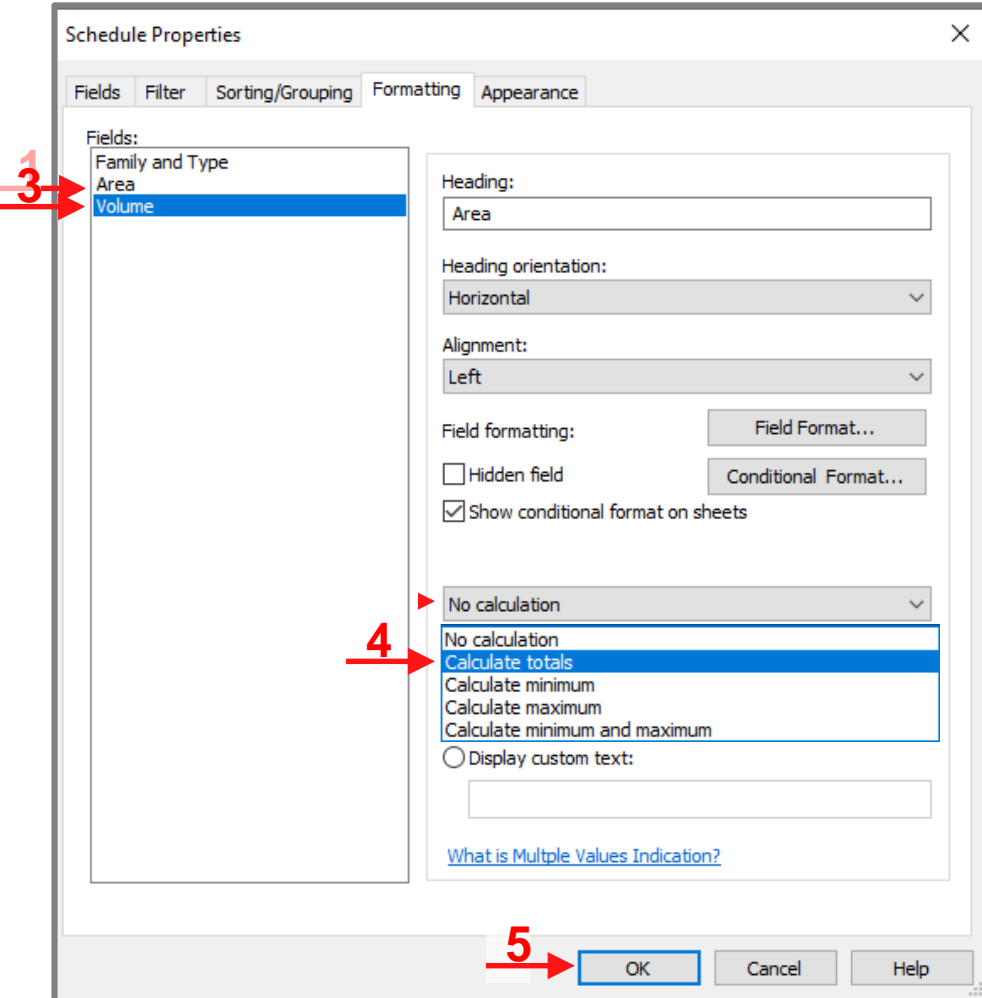

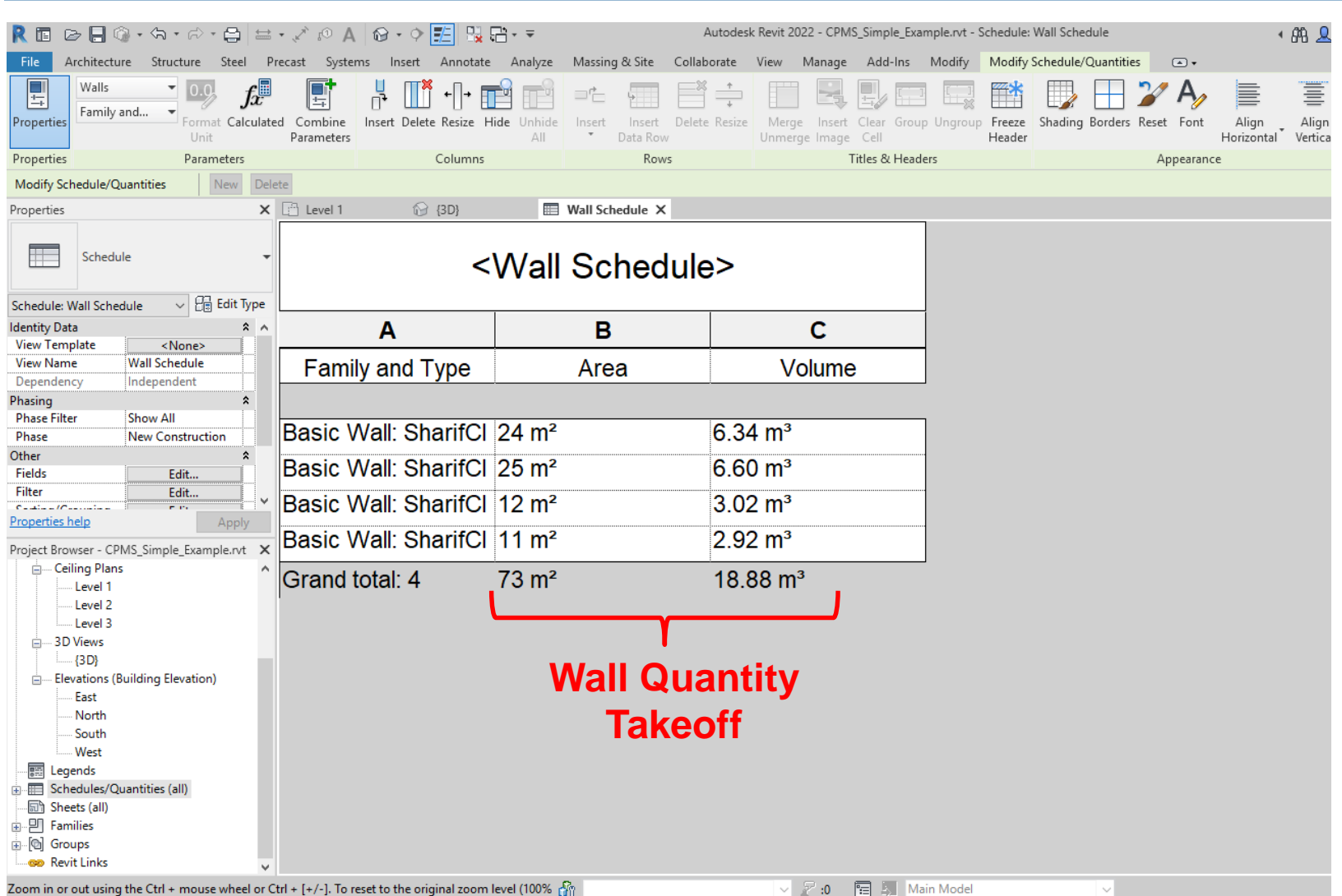

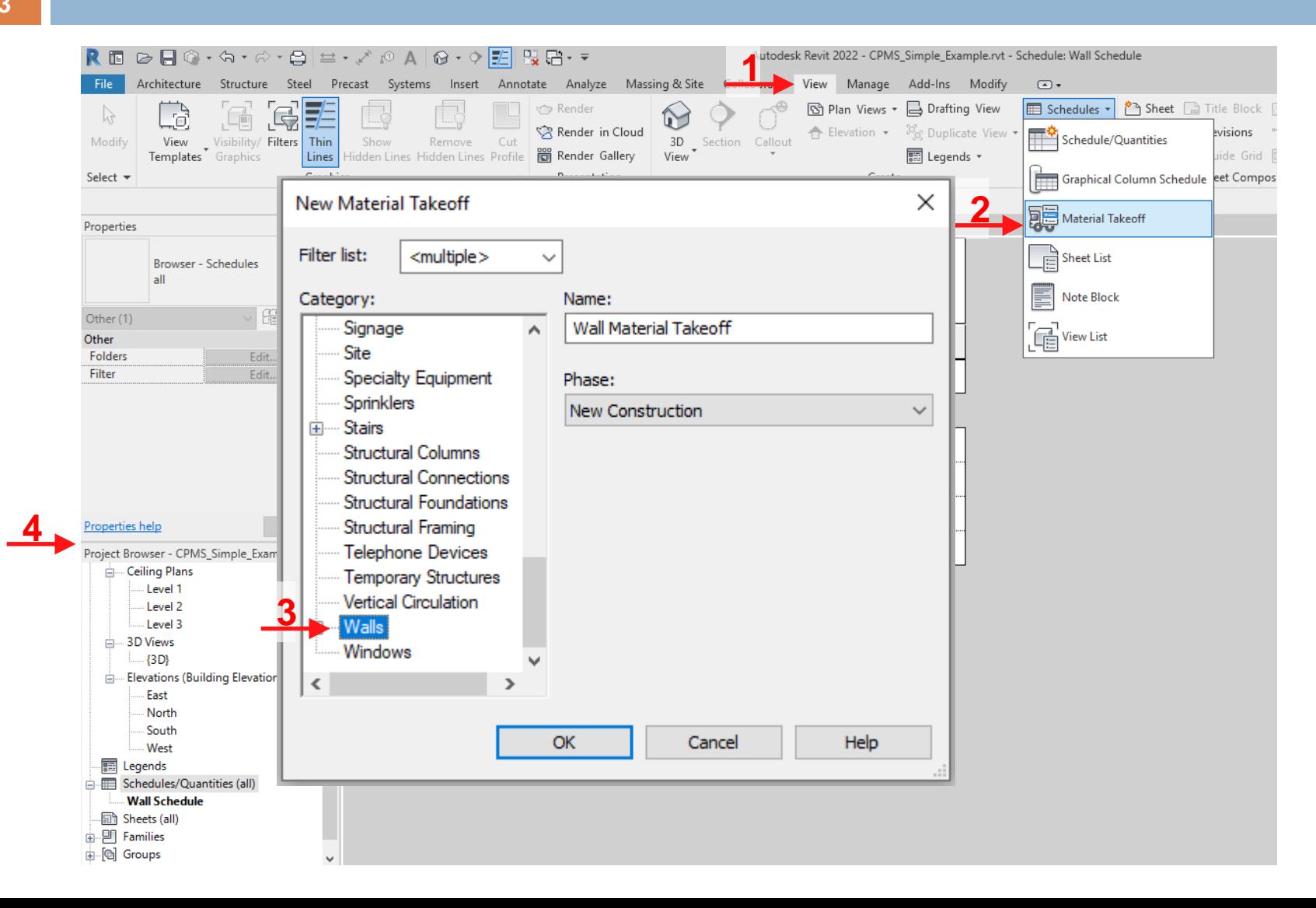

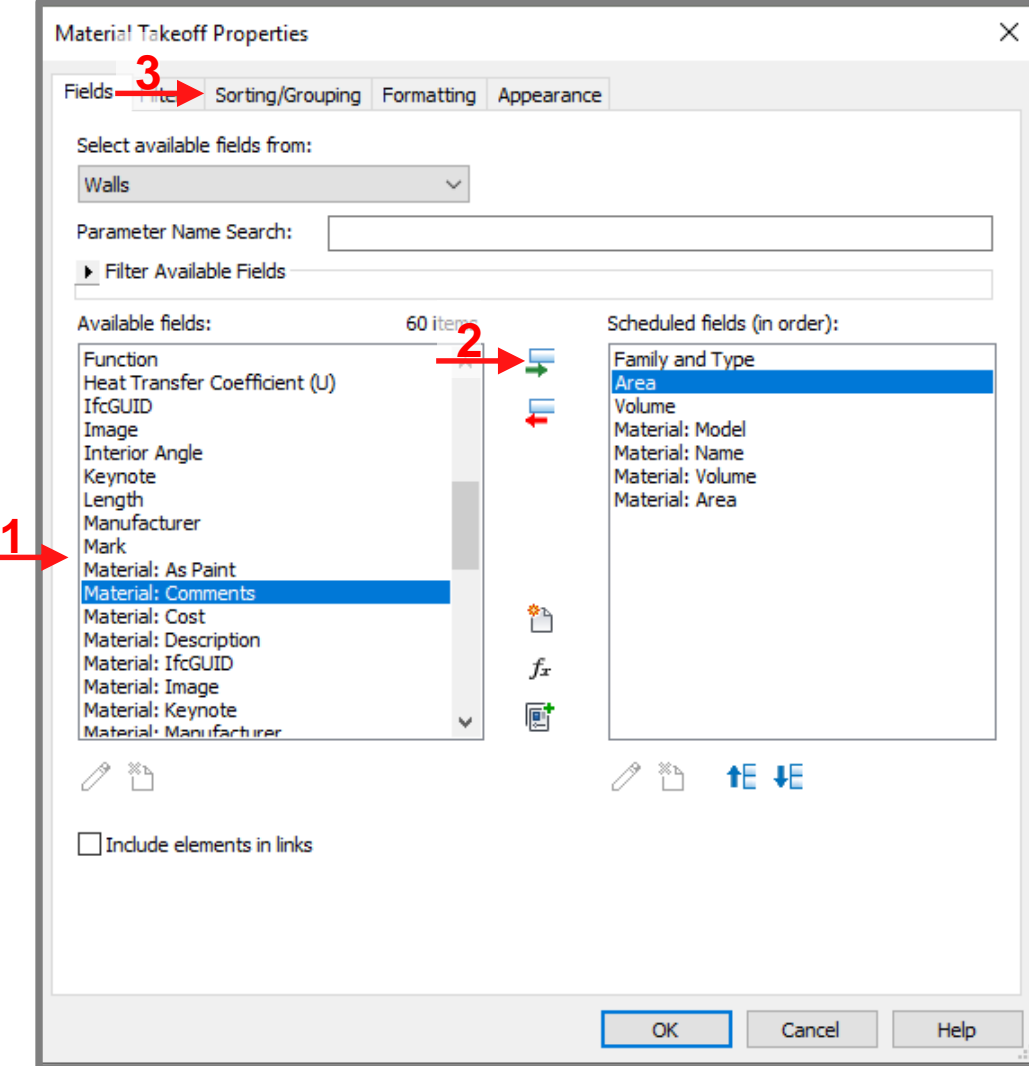

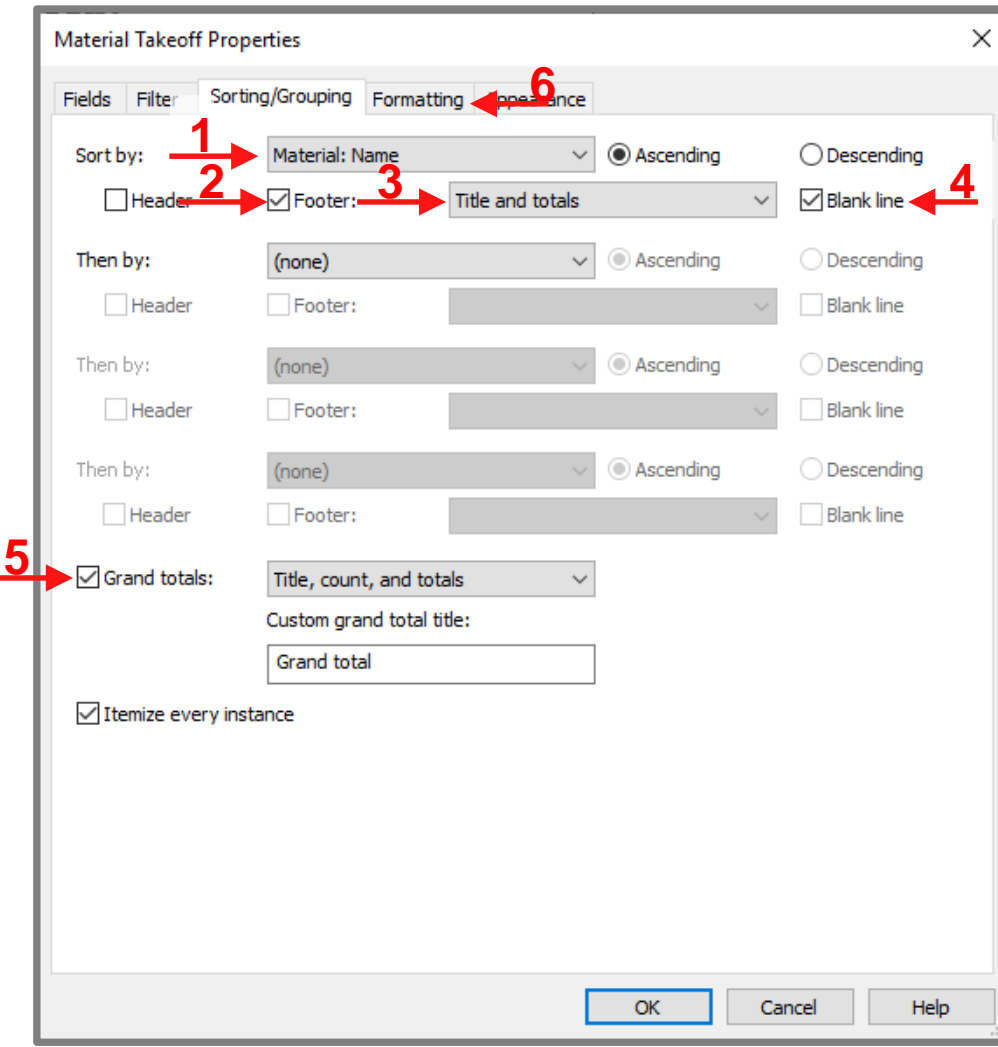

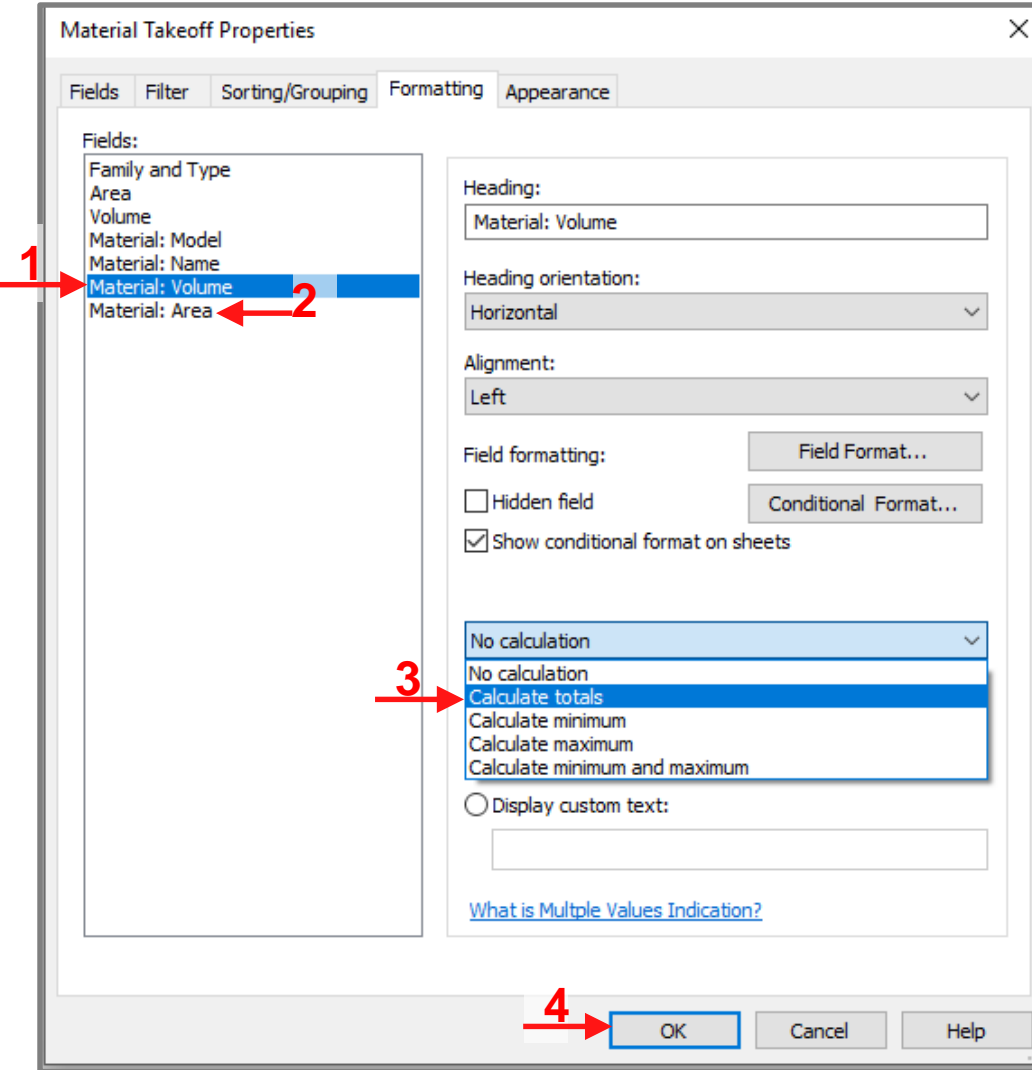
## **Creating Schedules-Materials**

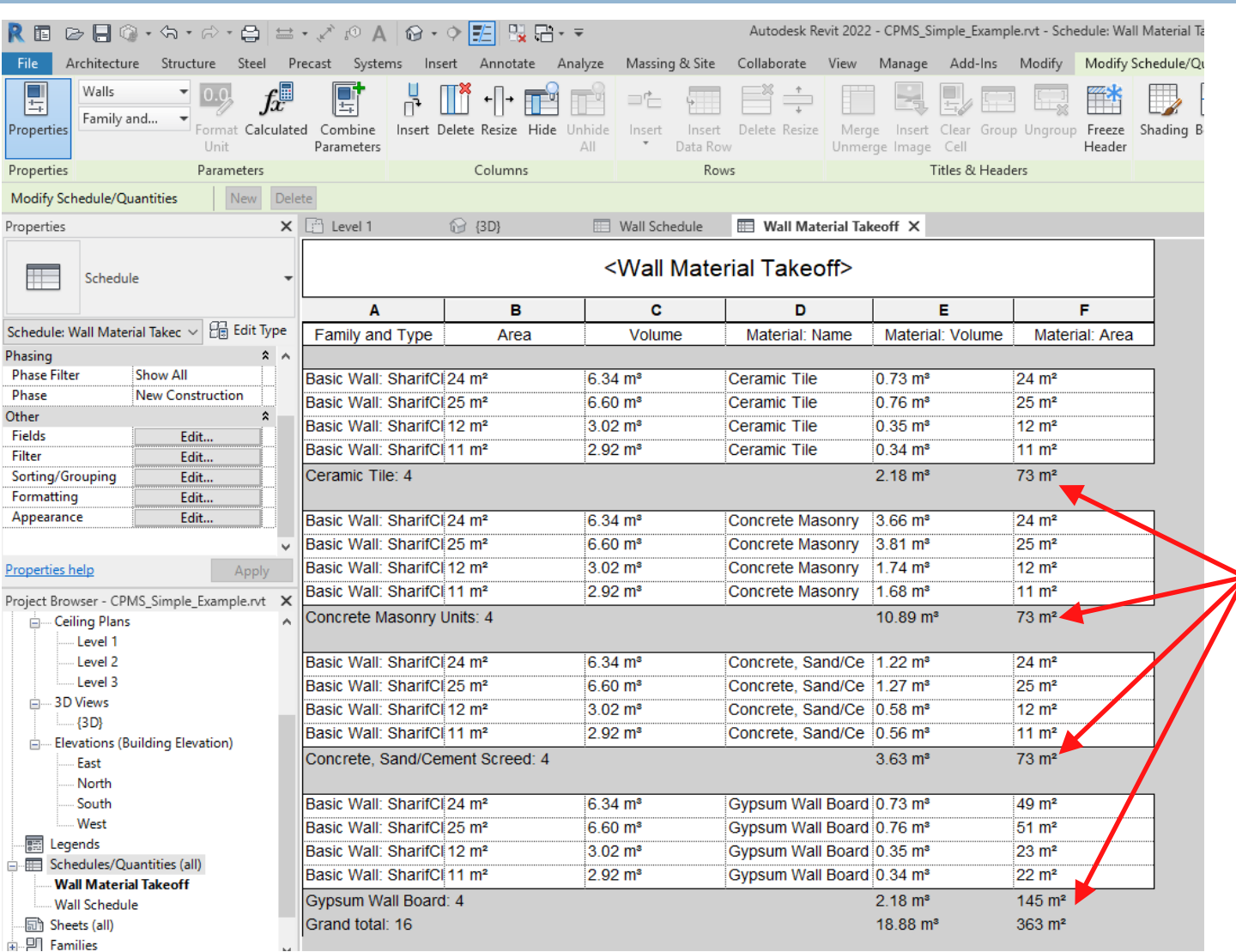

**Wall Material Quantity Takeoff**

# **Creating Schedules-Excel Export**

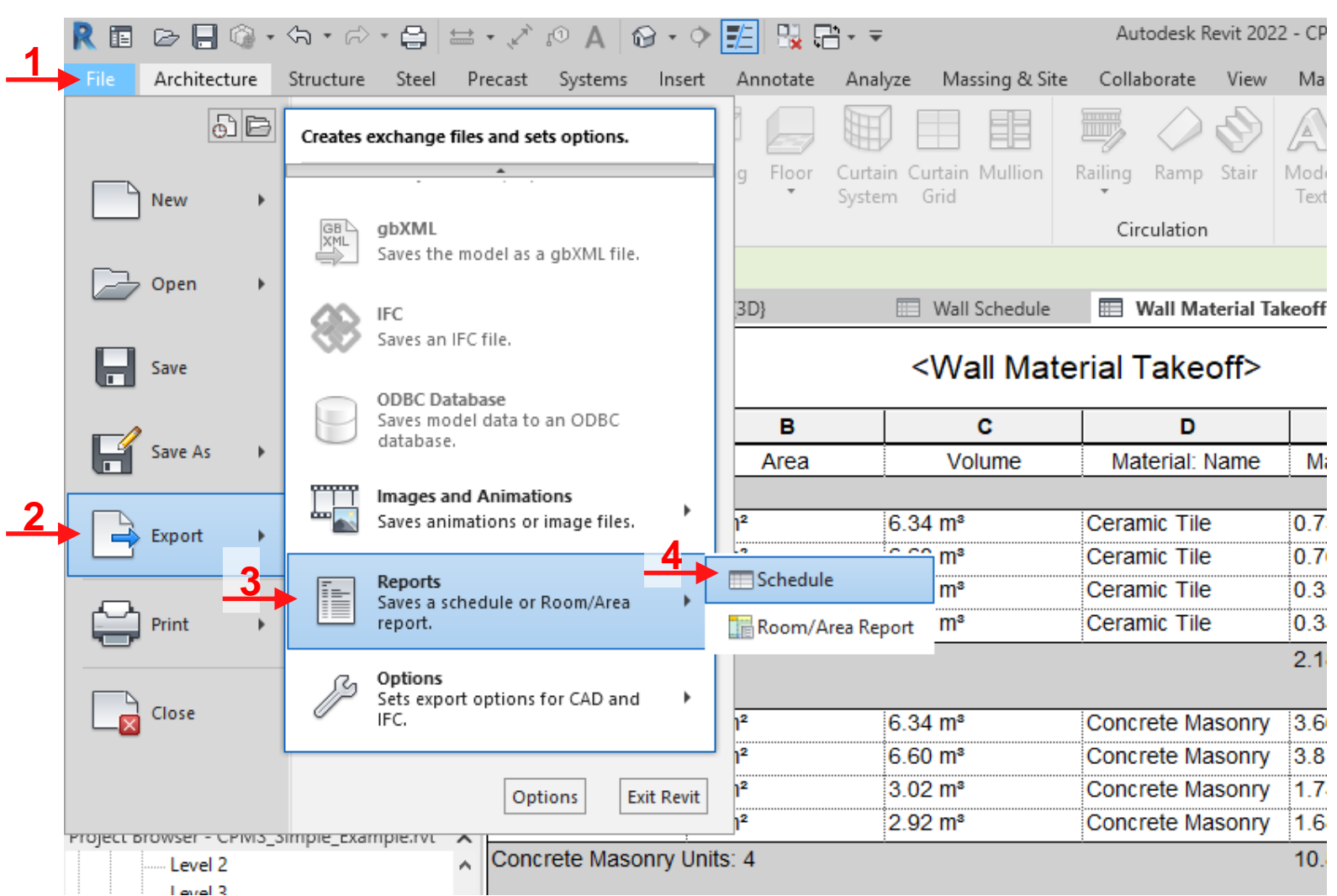

## **Creating Schedules-Excel Export**

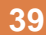

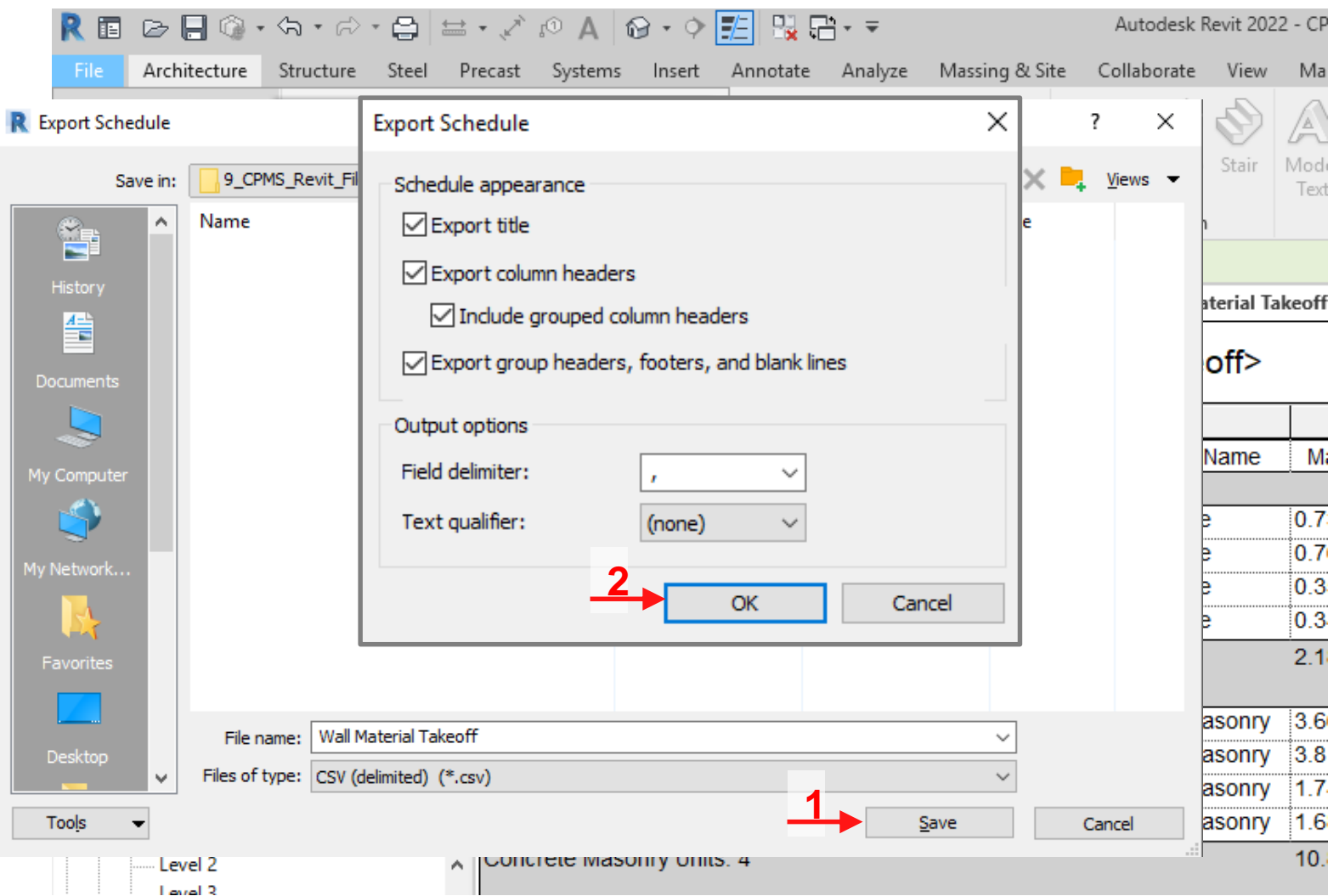

## **Creating Schedules-Excel Export**

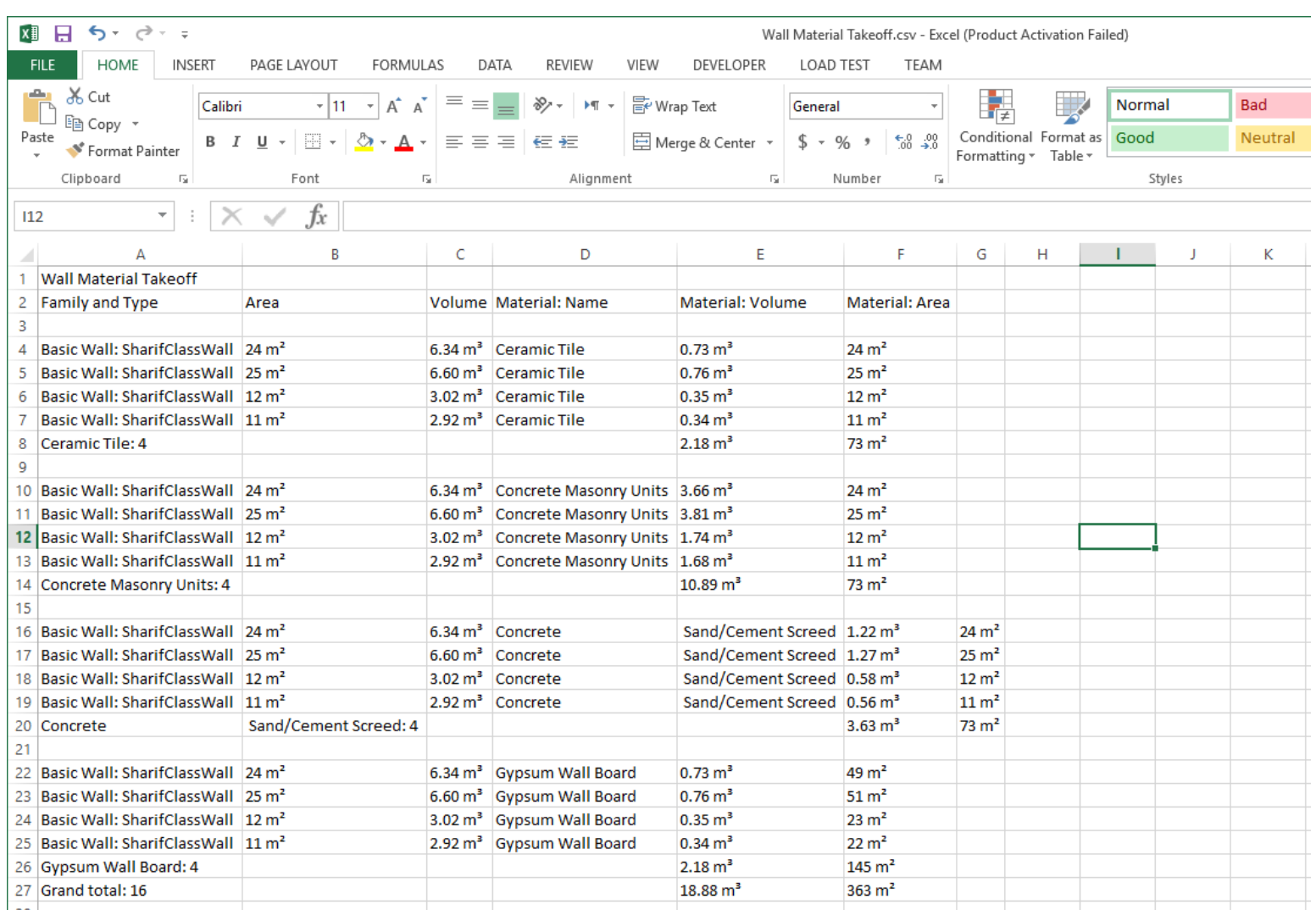

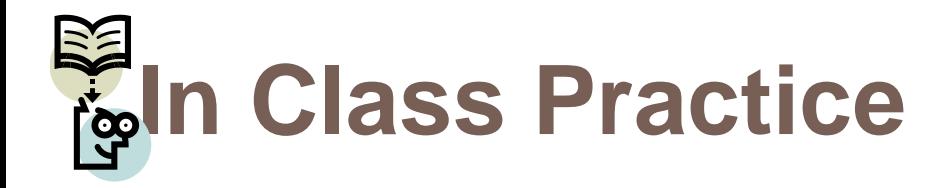

**41**

1) Cost-wise, do you recommend using BIM for building material quantity takeoff or you prefer the manual calculations?

**42**

#### **Revit Parameters**

#### **Introduction**

- □ Revit parameters form the information aspect of the BIM in the Revit model!
- □ Make sure that you have a proper <u>plan</u>, e.g., as a part of your project information system, before starting creating and using parameters in your file.
- □ An ad hoc approach for creating and using project parameters is going to create a long list of useless parameters, just complicating the your project management!!!

## **Different Types of Revit Parameters**

- □ System Parameters
- **D** Family Parameters
- **Project Parameters**
- □ Shared Parameters
- □ Global Parameters

#### **System Parameters**

- □ System parameters include the embedded System parameters, or properties, of different objects.
- □ All object properties, including Instance parameters and

Type parameters, are system parameters!

**E** Revit system parameters can not be modified or removed, if permitted, only their values can be changed!

#### **System Parameters**

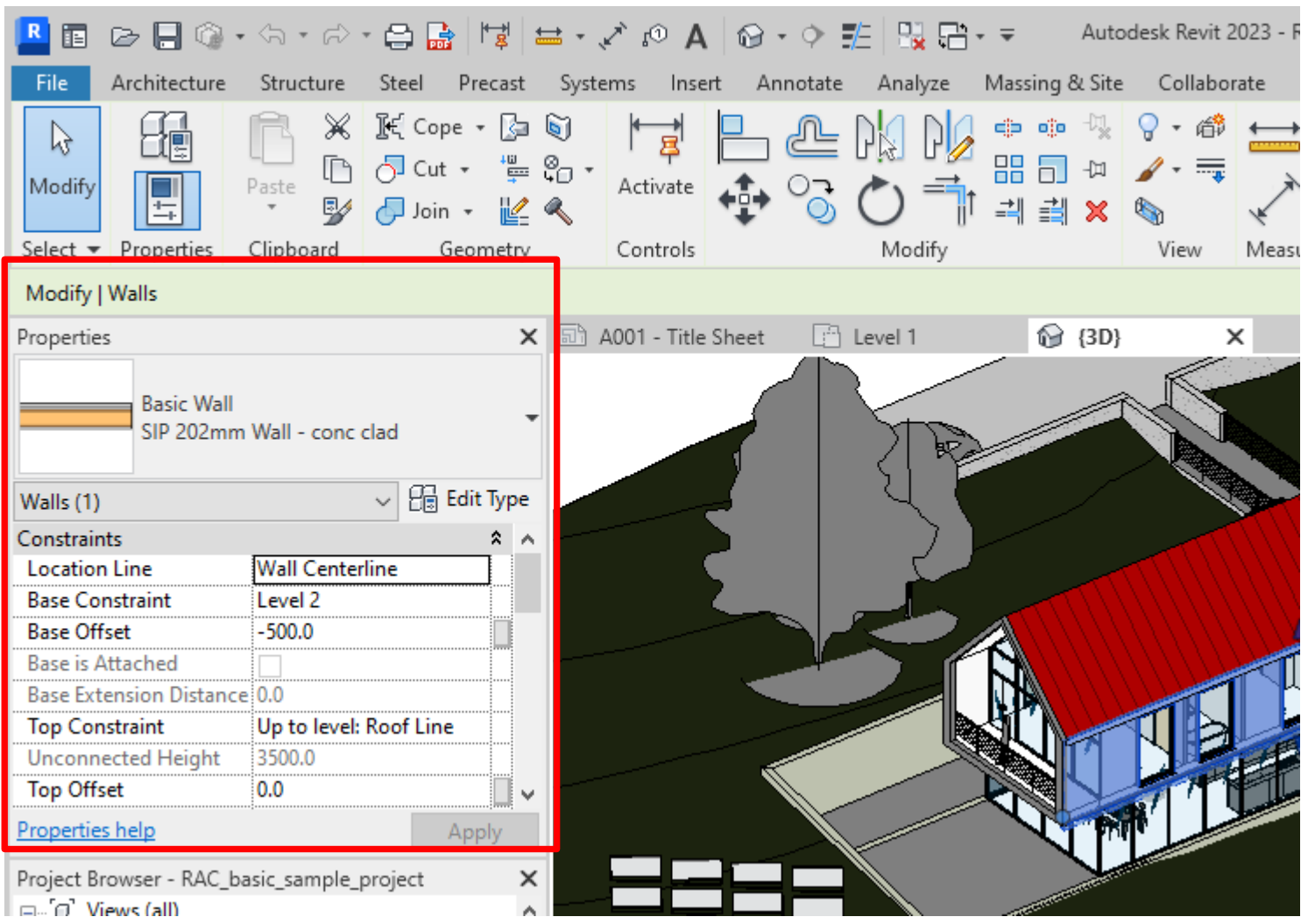

- $\Box$  Family parameters are defined to control family specifications,
- $\Box$  They control variable values of the family and nested families,
	- such as dimensions (Width, Height, and Depth) or materials.
- $\Box$  They are specific to the family and can not be used in project

schedules and tags.

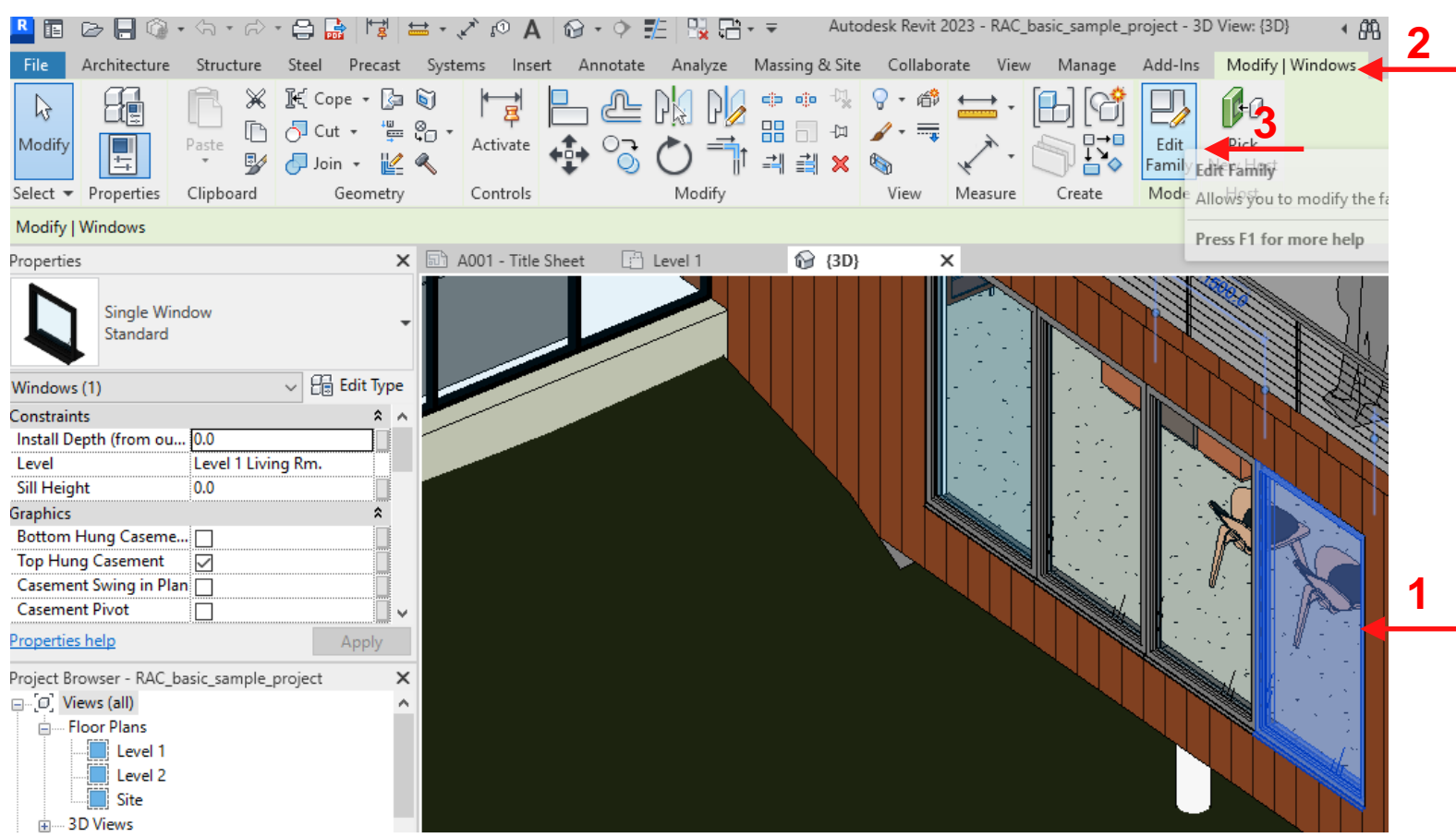

**49**

#### **REBBO·G·A·BB** File Create Insert Annotate View  $\mathbb{R}$ G Extrusion Blend Revo Modify 与 Select  $\blacktriangleright$  Properties Fo roperties R  $\overline{\smile}$   $\overline{\mathbb{G}}$  Eq Family: Windows Constraints Host Wall dentity Data **OmniClass Number** OmniClass Title **Other** Always vertical  $\overline{\smile}$ Cut with Voids When  $L_{\cdots}$ Shared  $\Box$ roperties help

roject Browser - Single Window.rfa

- $\Box$   $\Box$  Views (all)
- ·同 Sheets (all)
- $\frac{1}{2}$   $\mathbb{P}$  Families
- ⊕ Groups
- e Revit Links

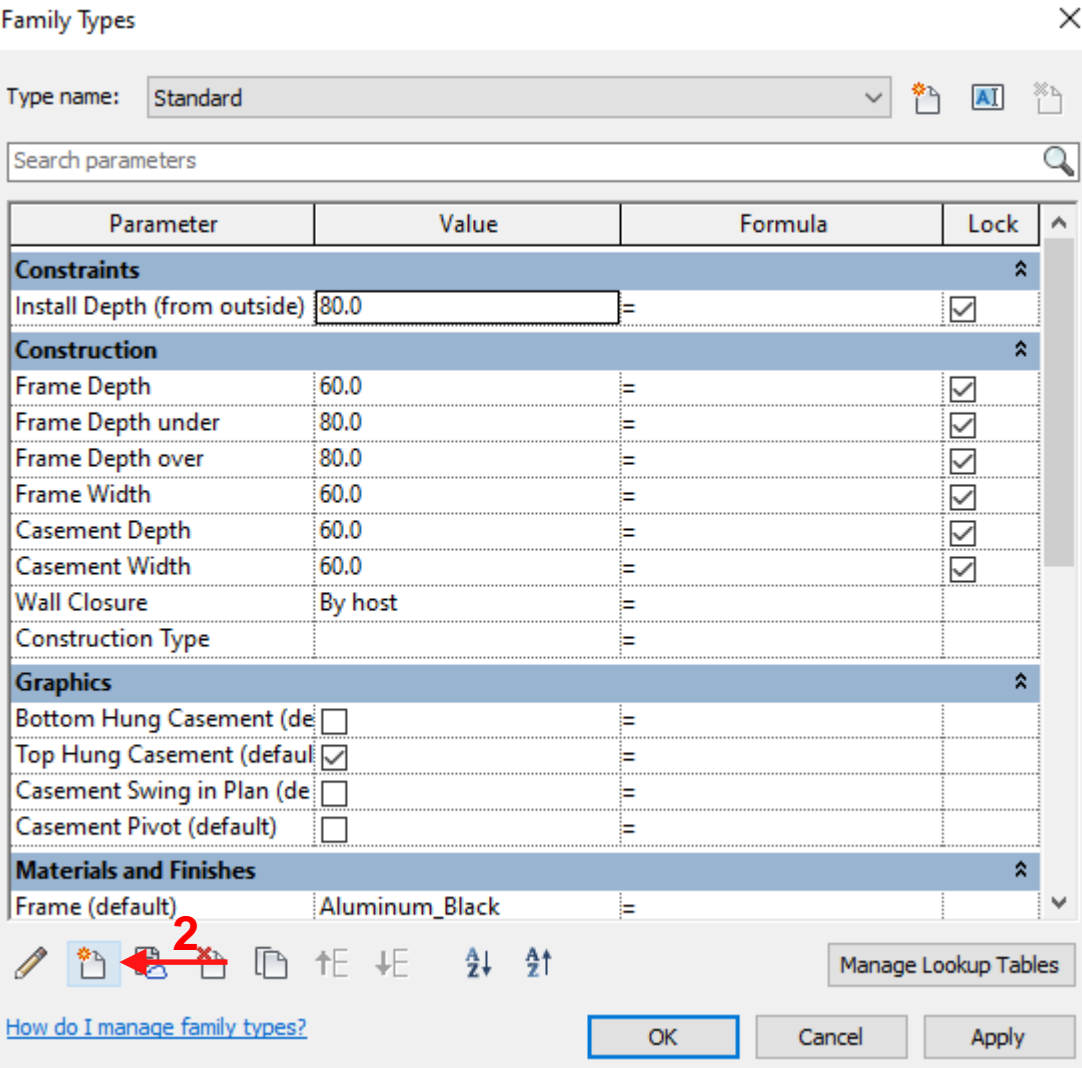

l.

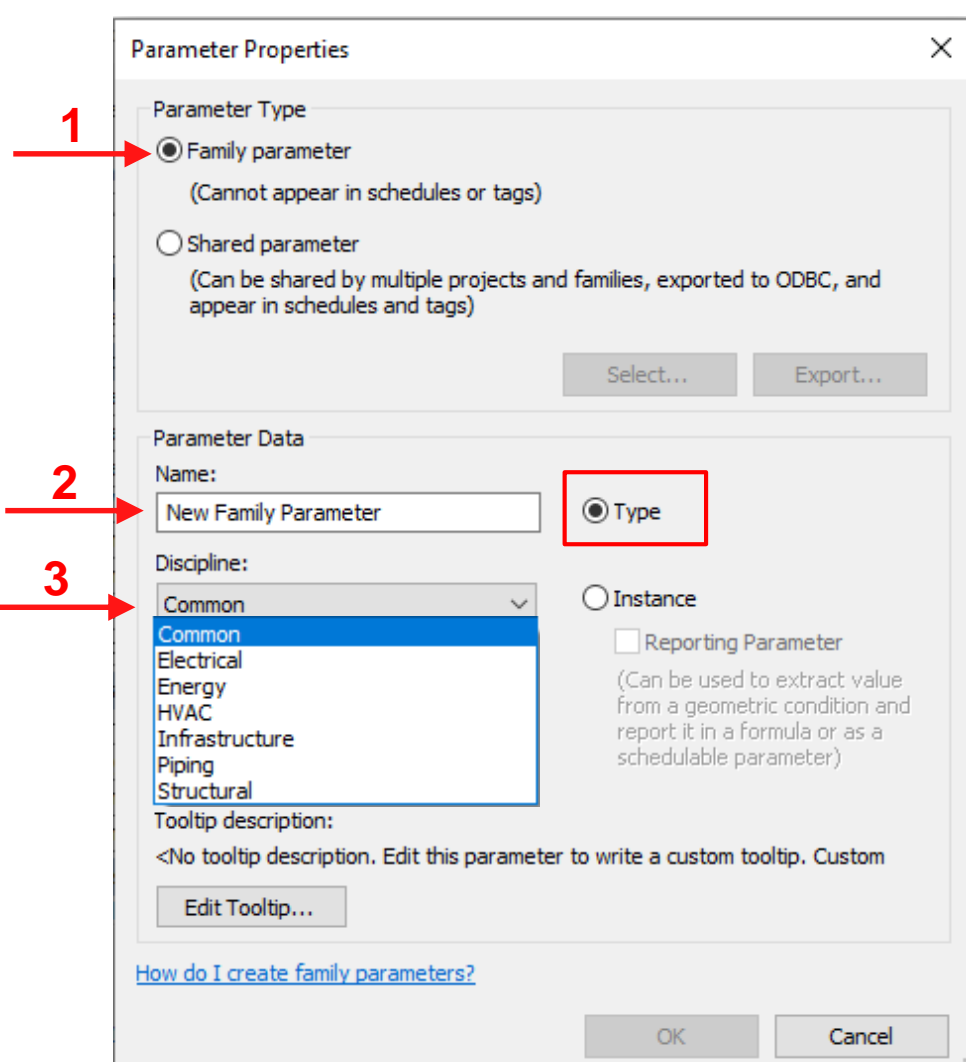

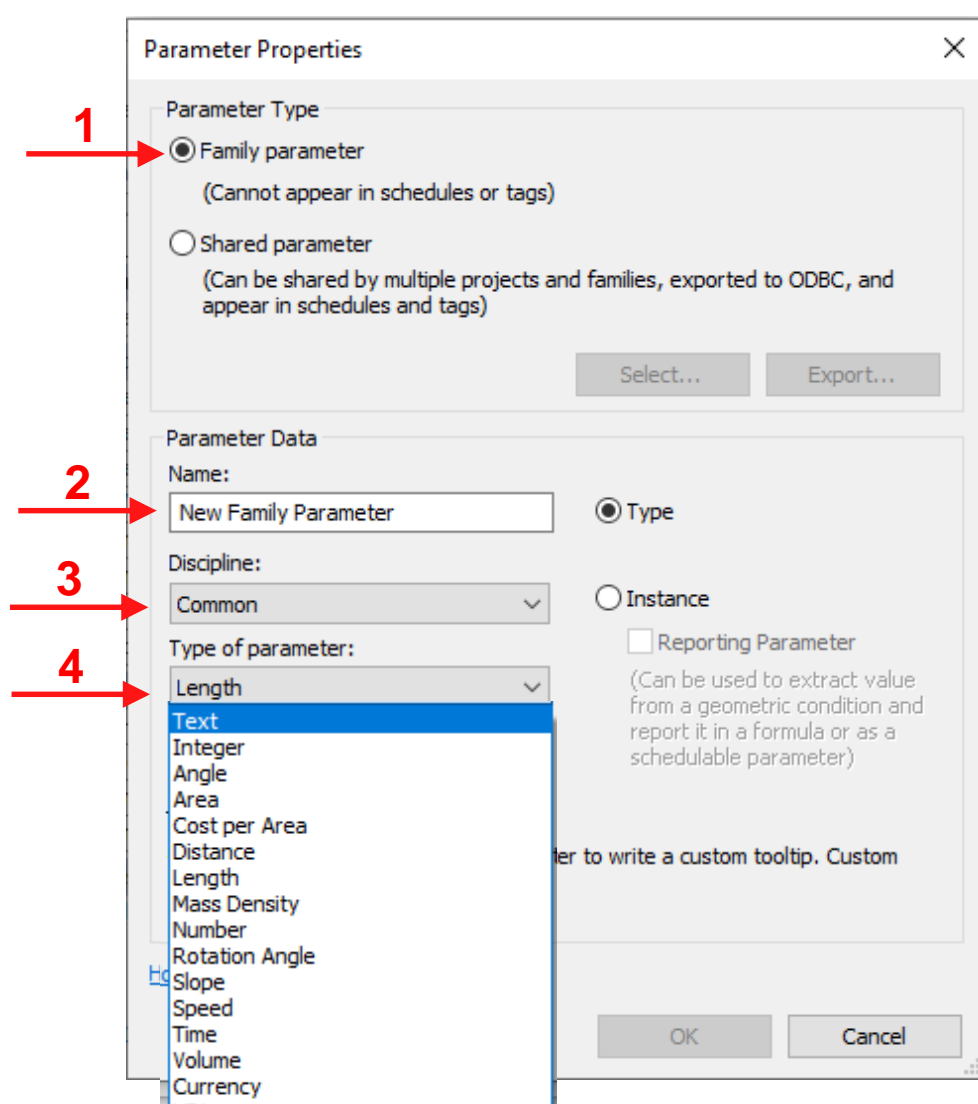

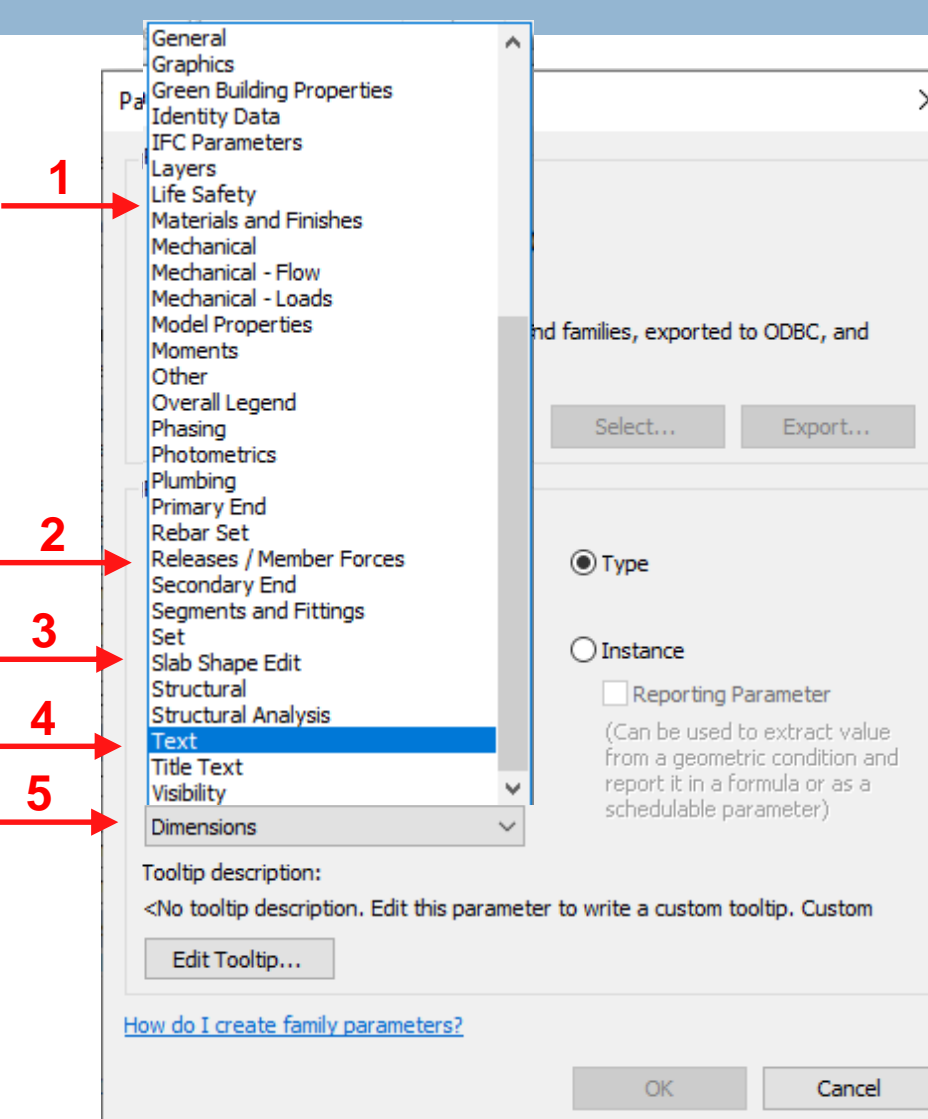

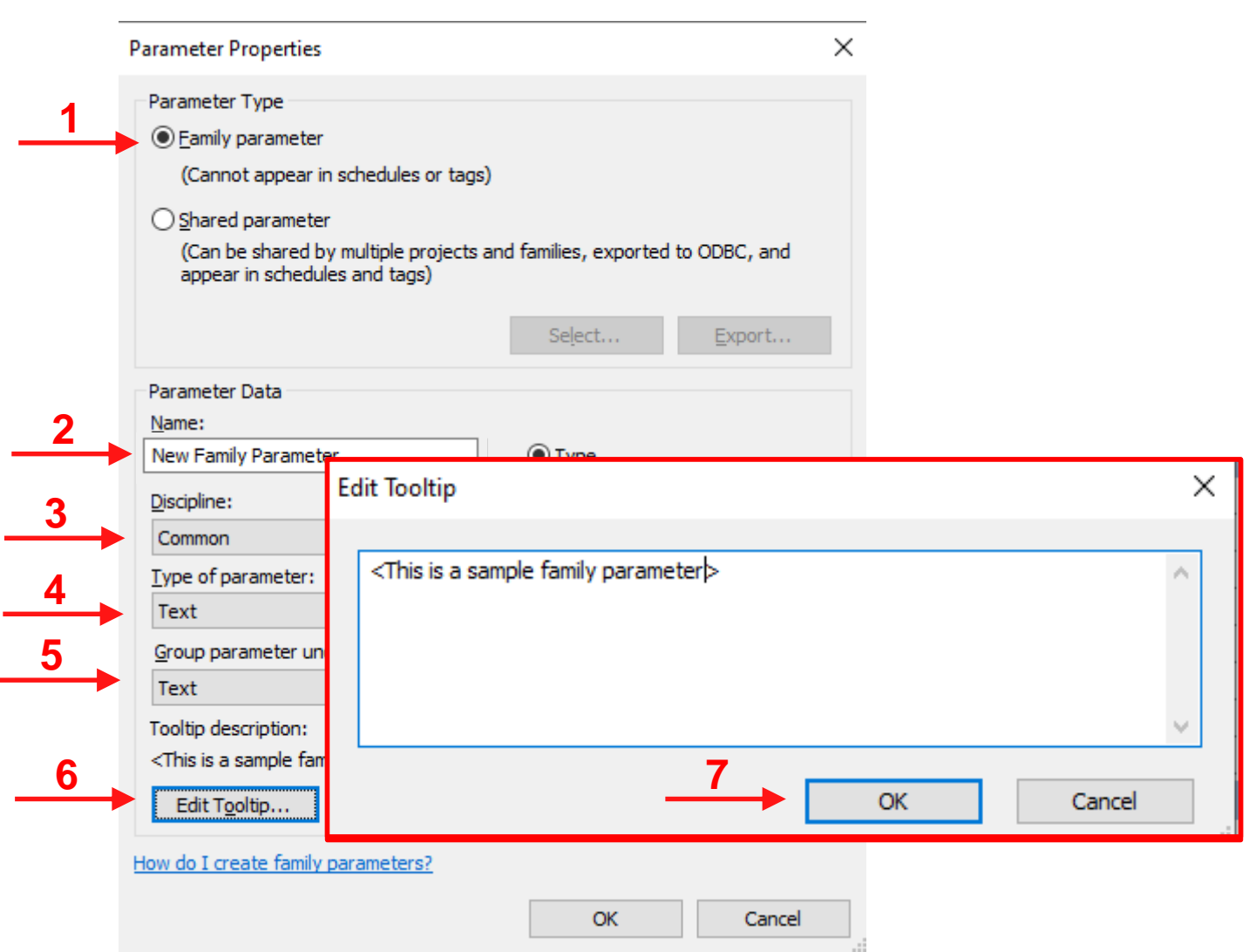

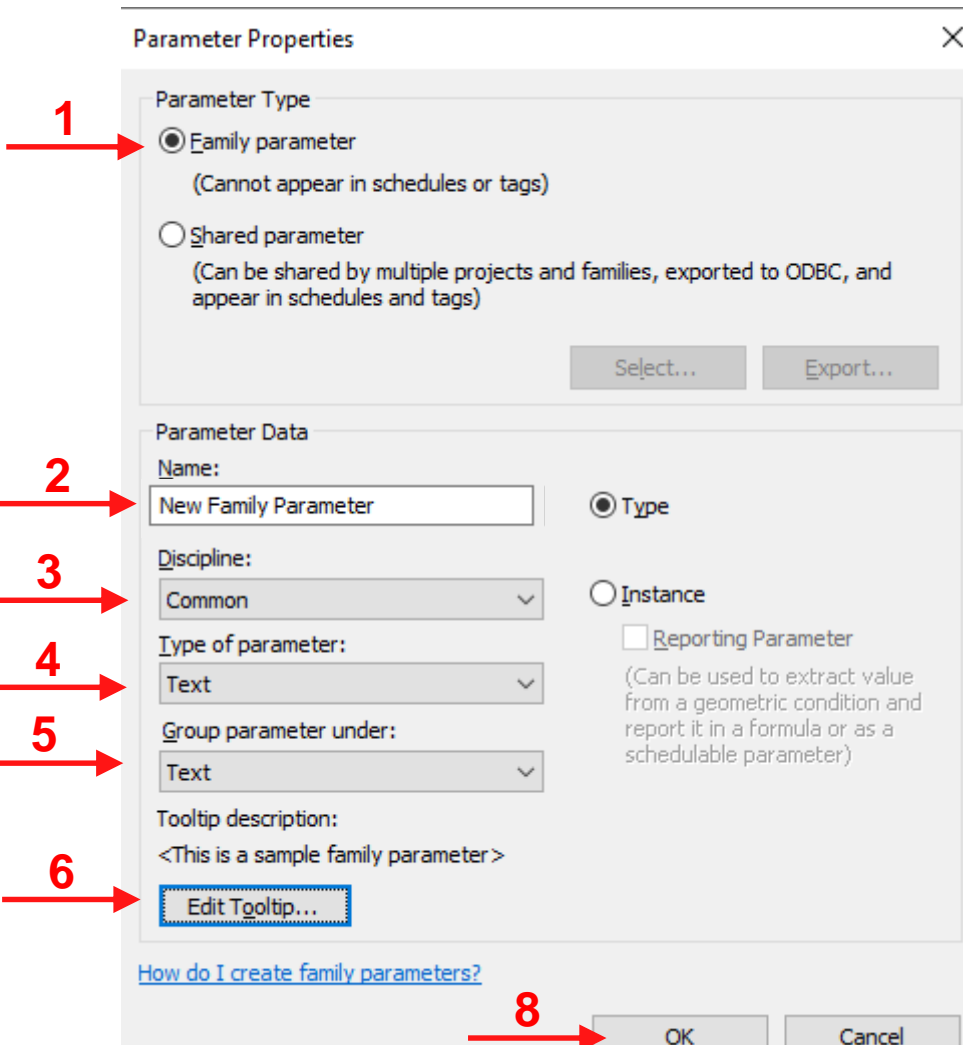

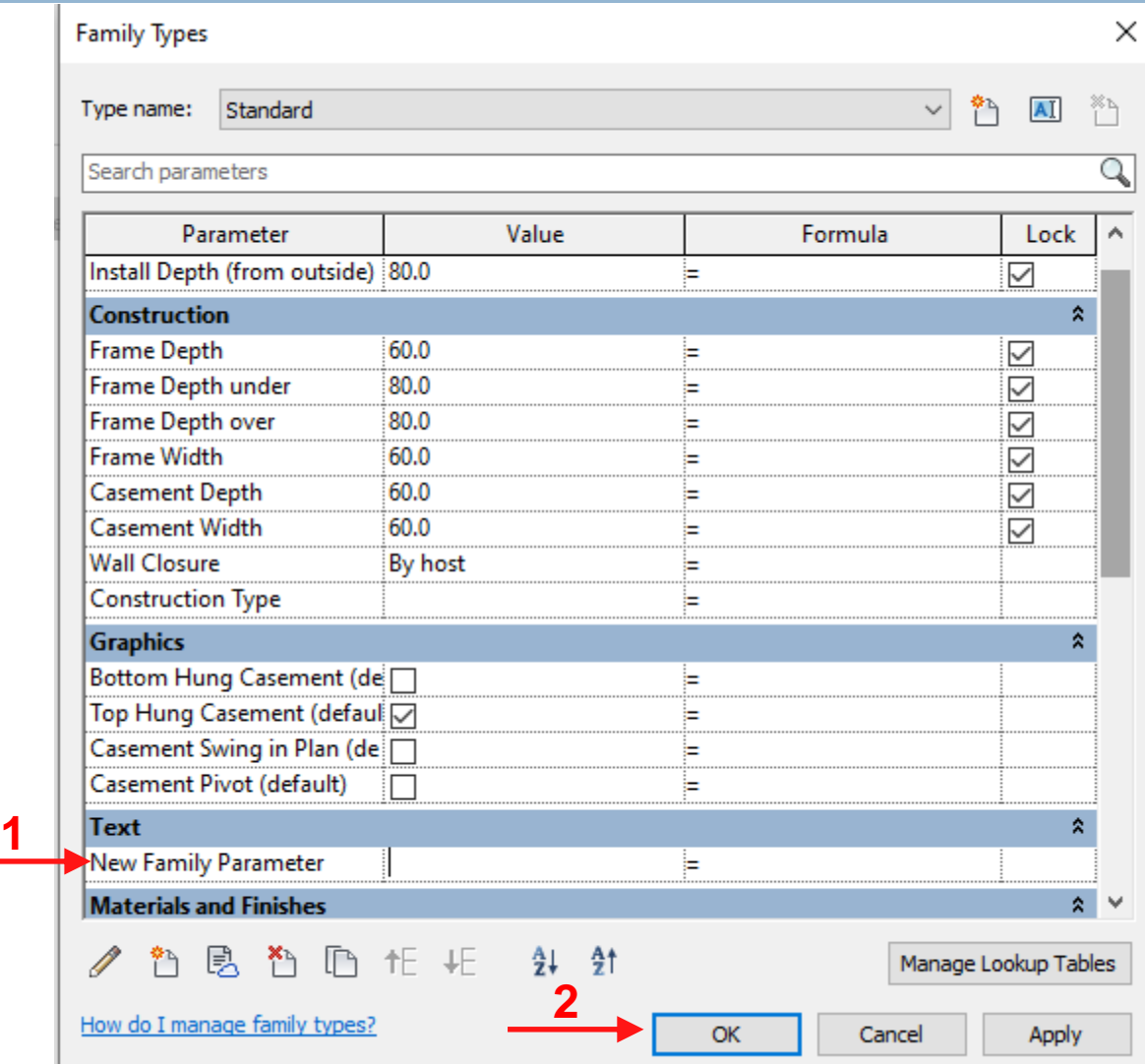

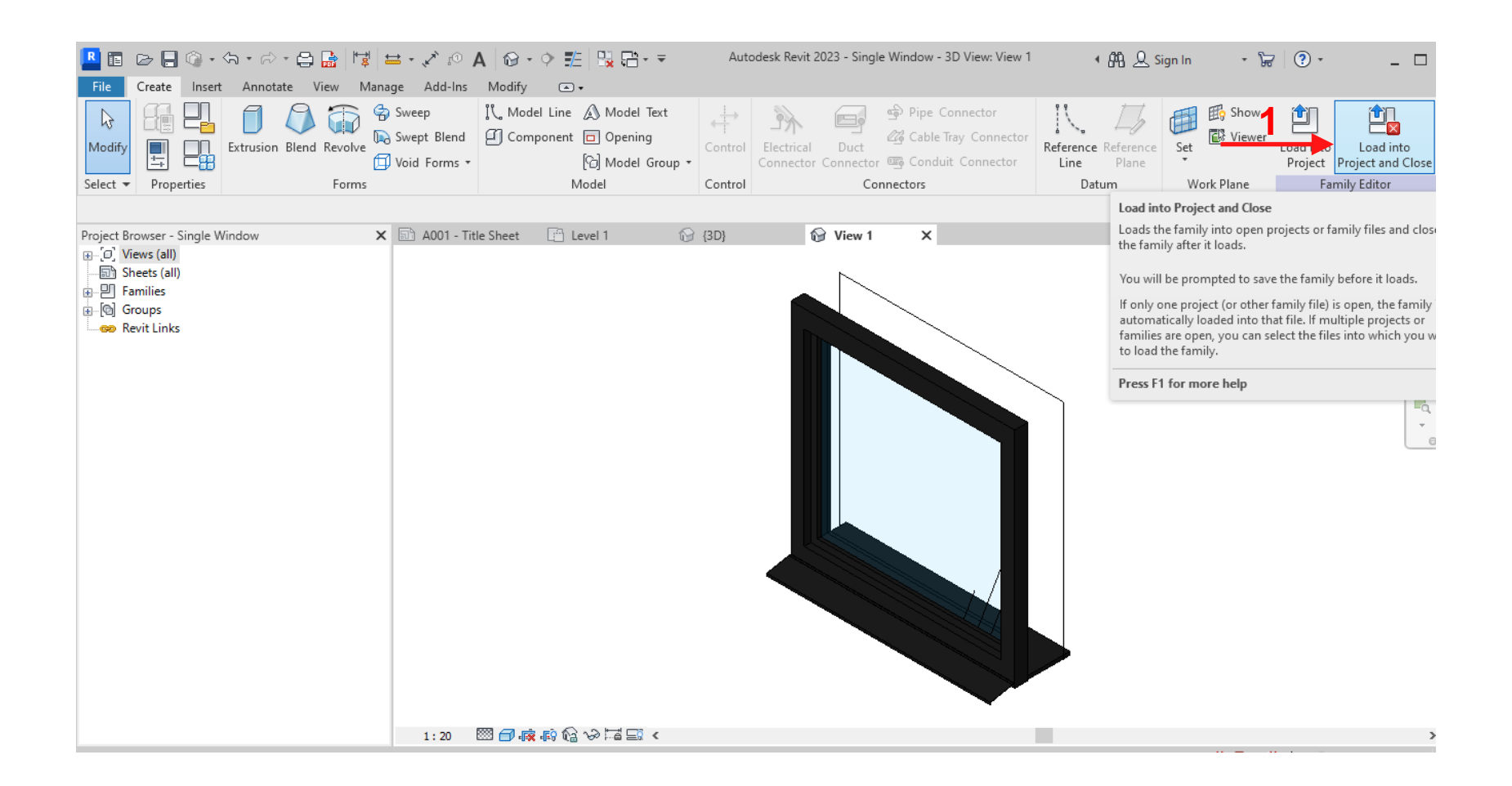

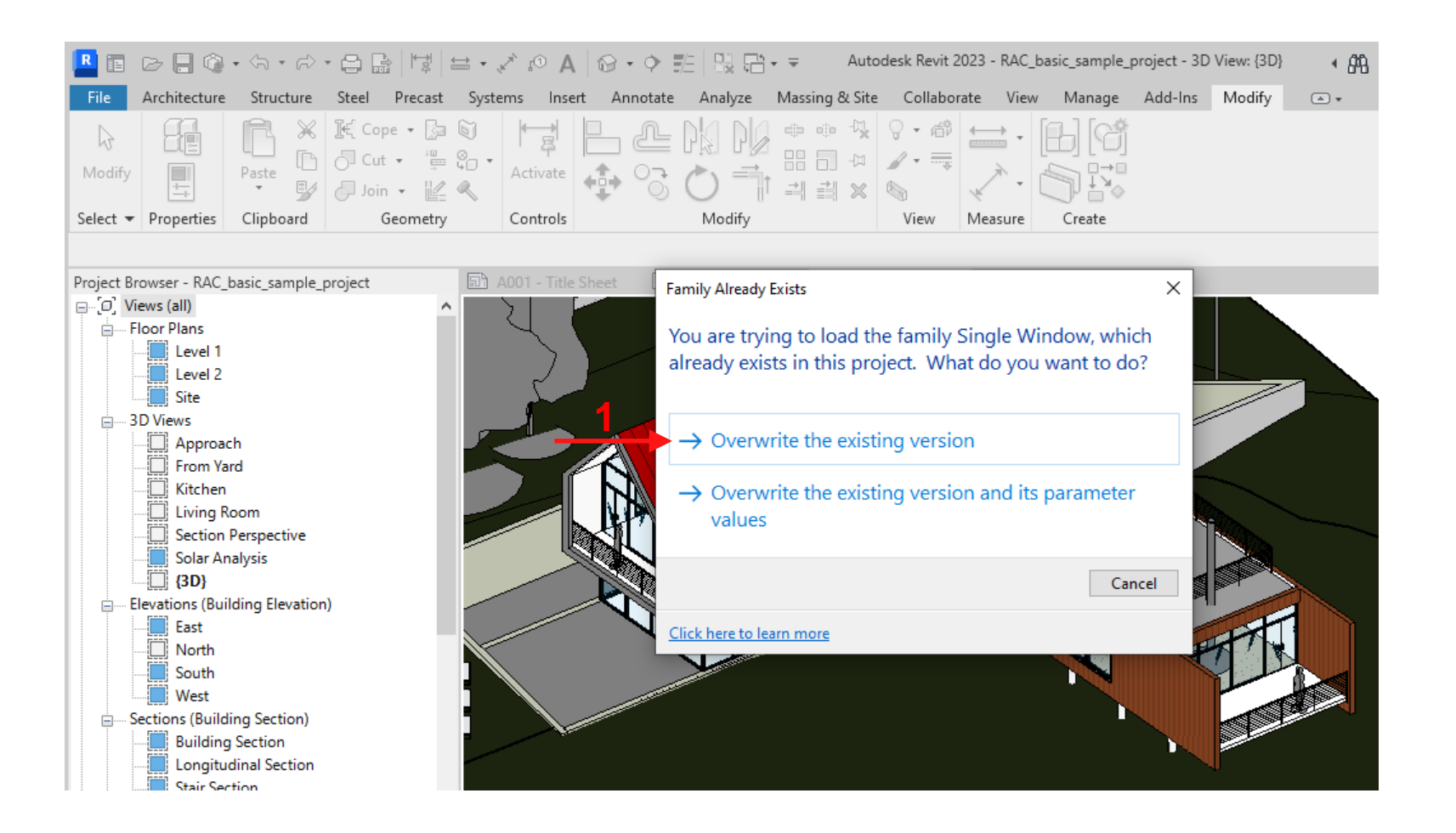

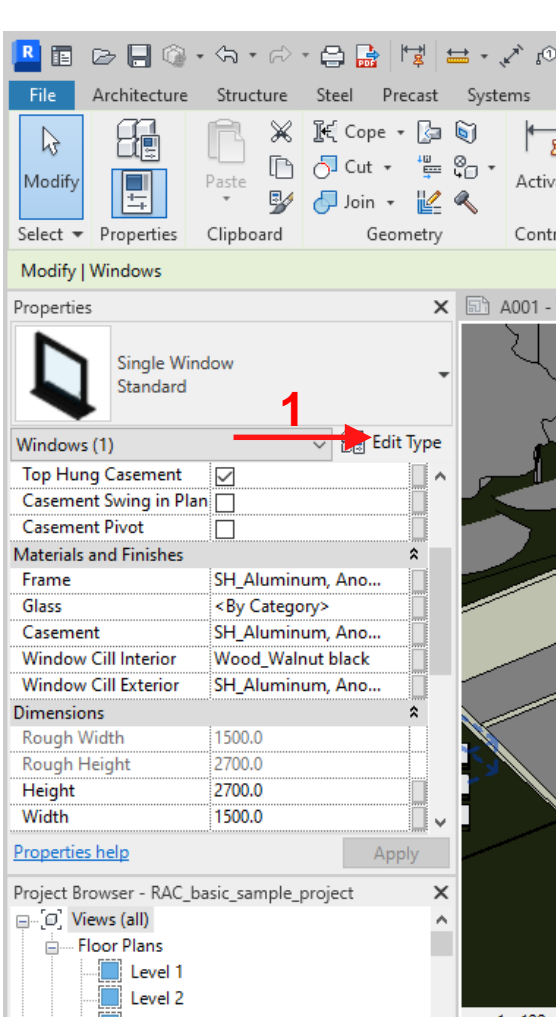

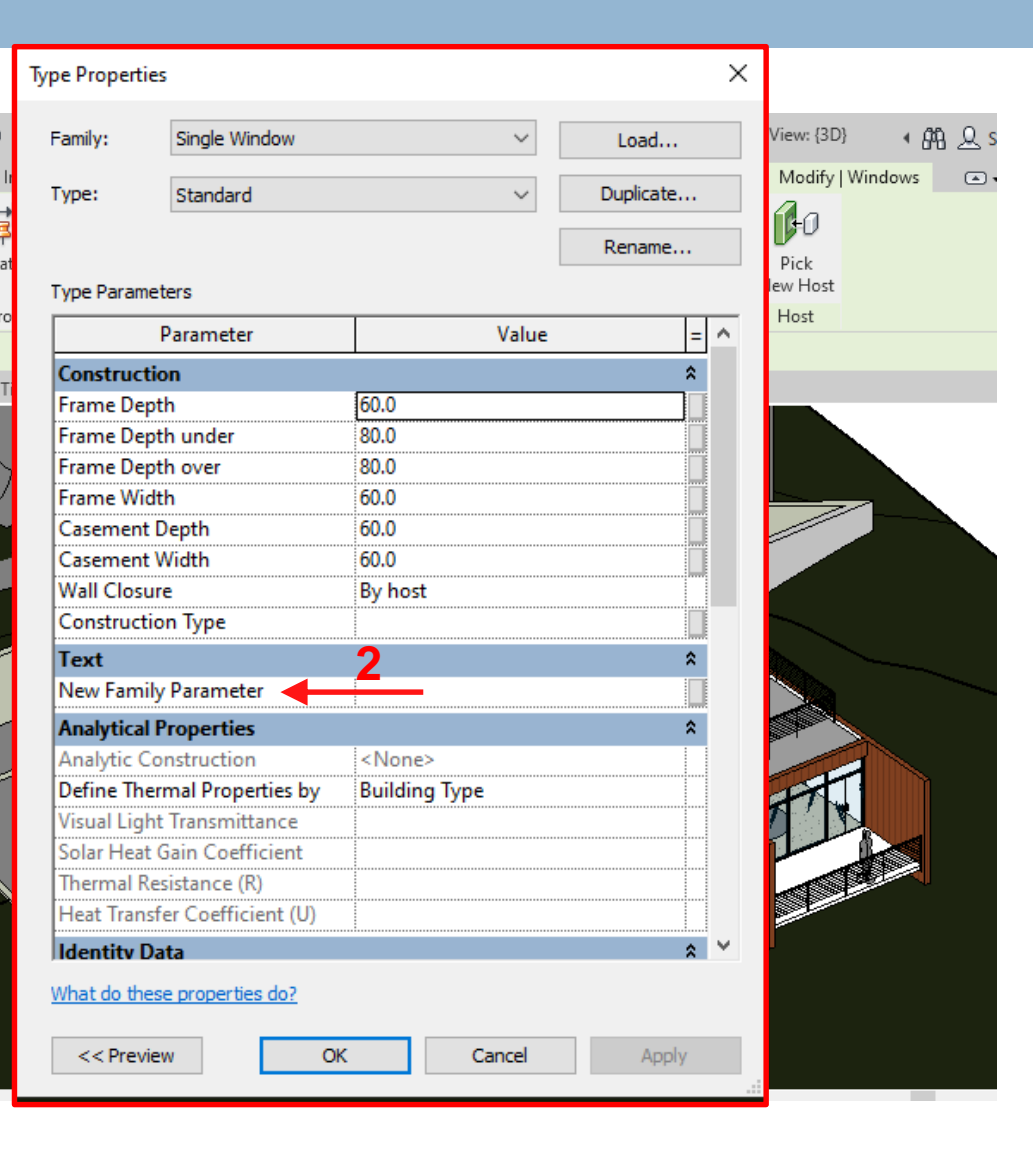

- **Project parameters are used for scheduling, sorting, and** 
	- filtering in a Revit project, however, they are not used in tags!
- $\Box$  They can be assigned to multiple families used in the project
	- at once, and they are easy to use
- $\Box$  But, they are Not transferable to other Reivt projects,

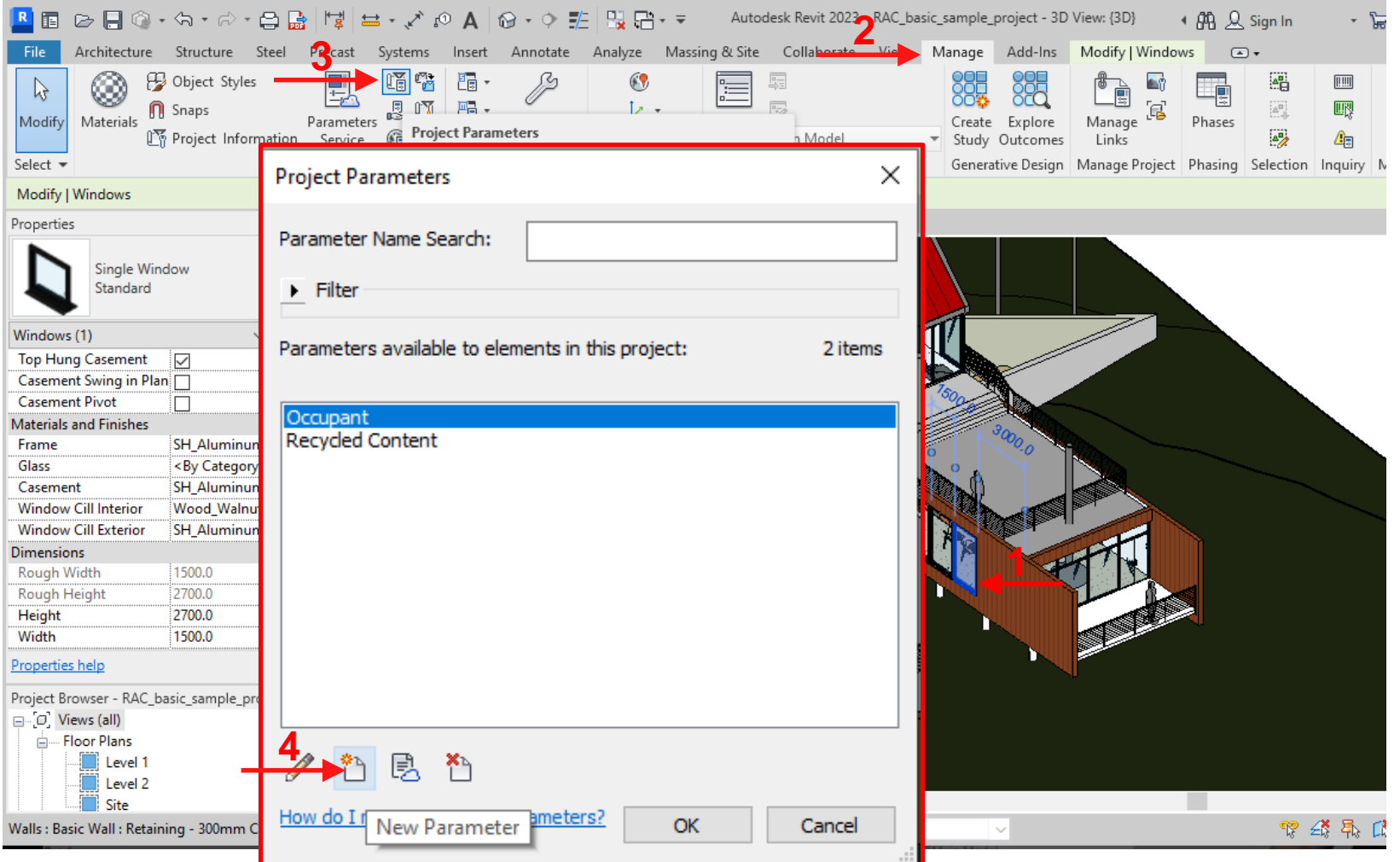

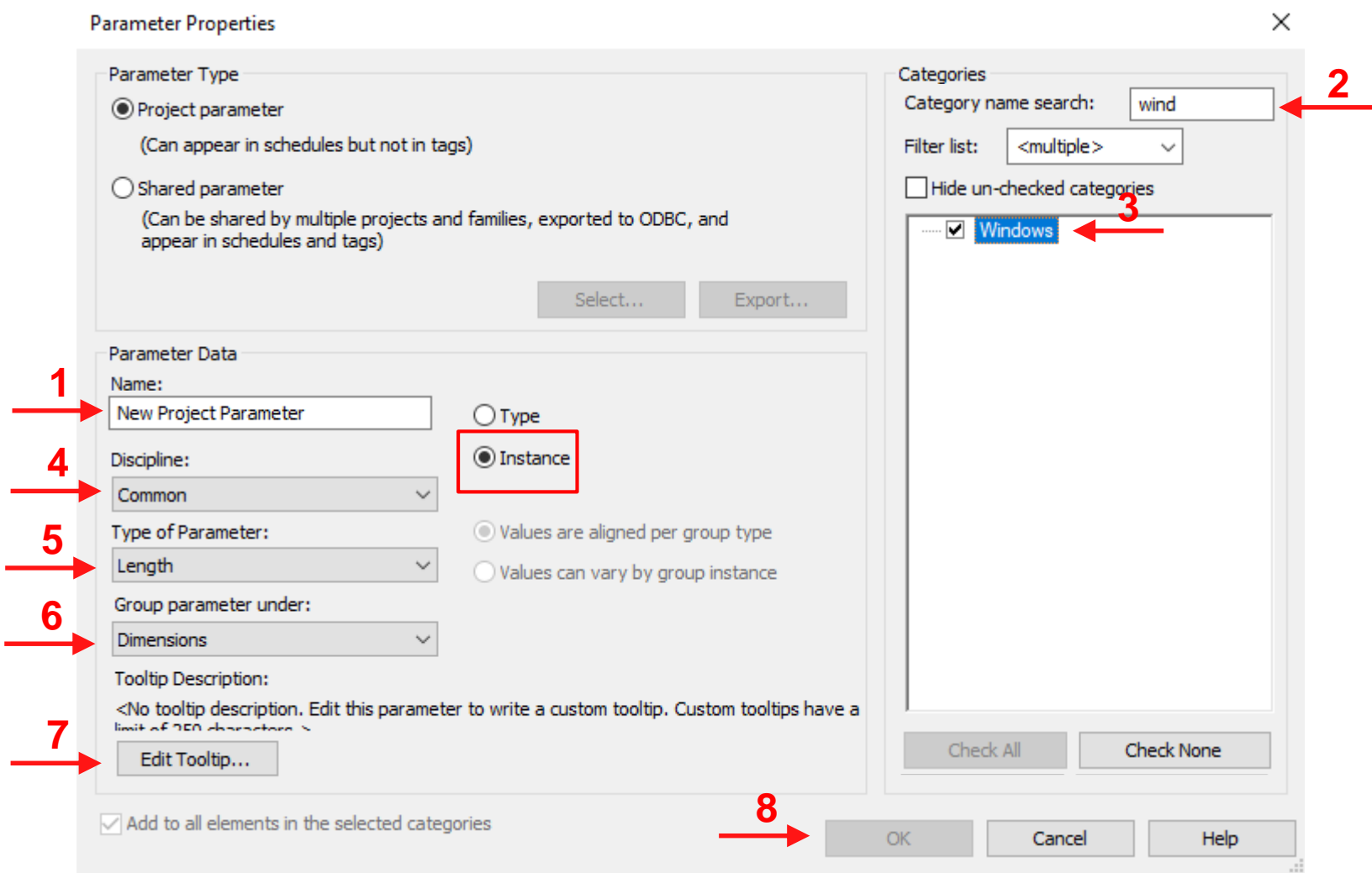

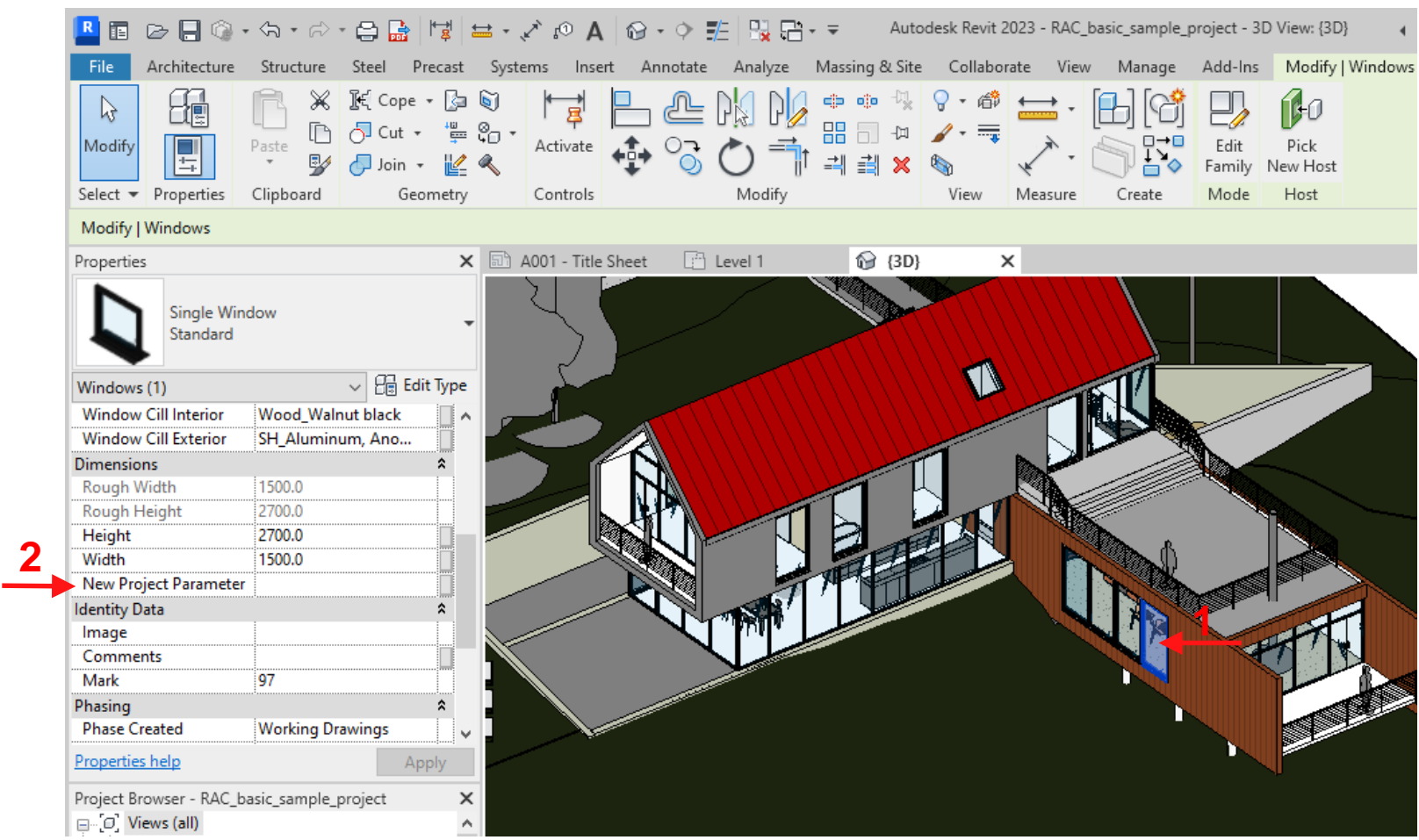

#### **Shared Parameters**

- **□** Shared parameters are stored in a text file independent from Revit families or projects,
- $\Box$  As a result, they can be referenced by multiple families and projects,
- $\Box$  They can be used in project schedules and tags,
- Use shared parameters when you need to use them in multiple families or projects!

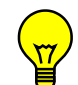

When do you recommend use shared parameters?

**<u>E</u>** Use of shared parameters are specially recommended when organizations have set parameters to be implemented in their different families and projects as a part of their MIS!

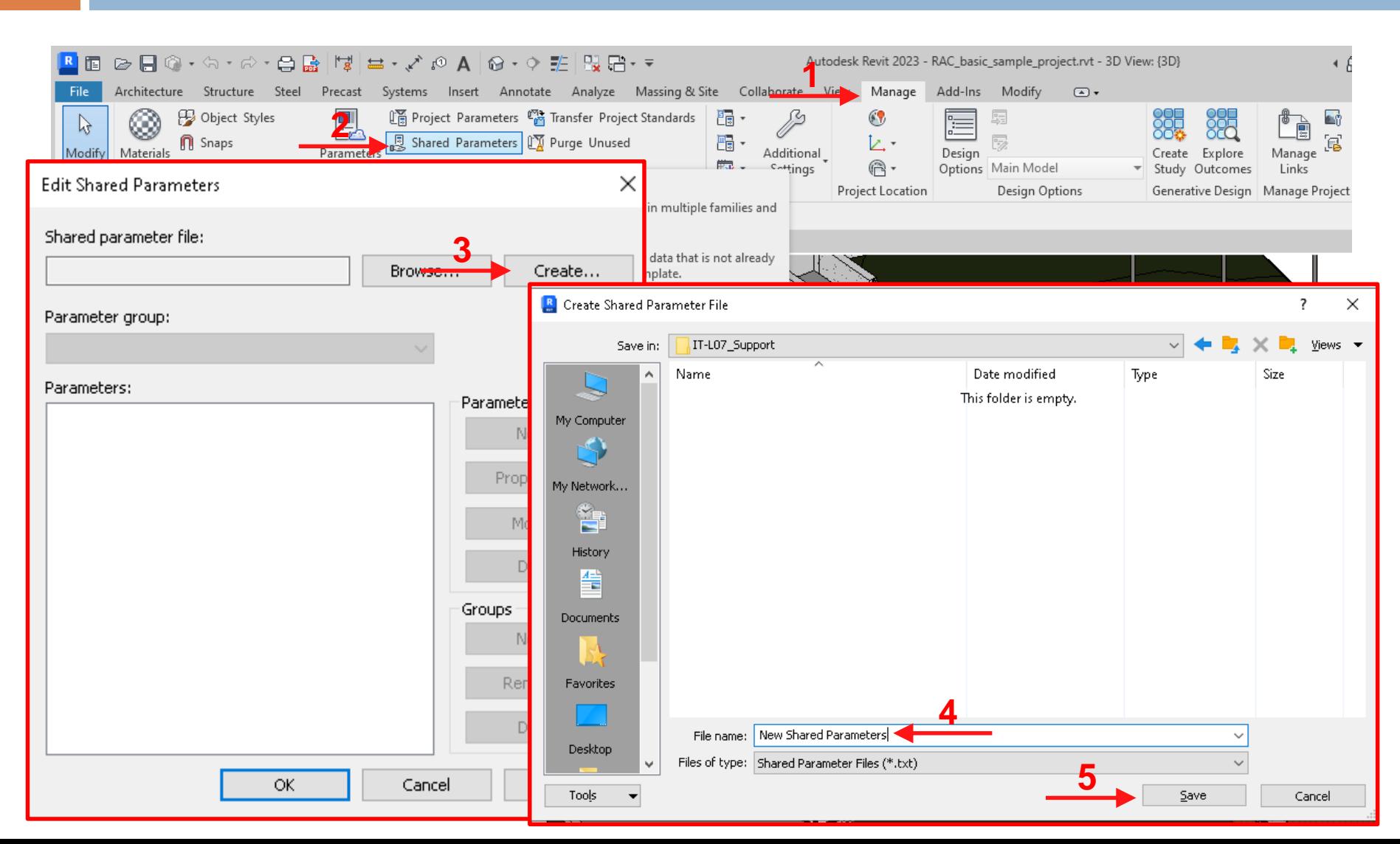

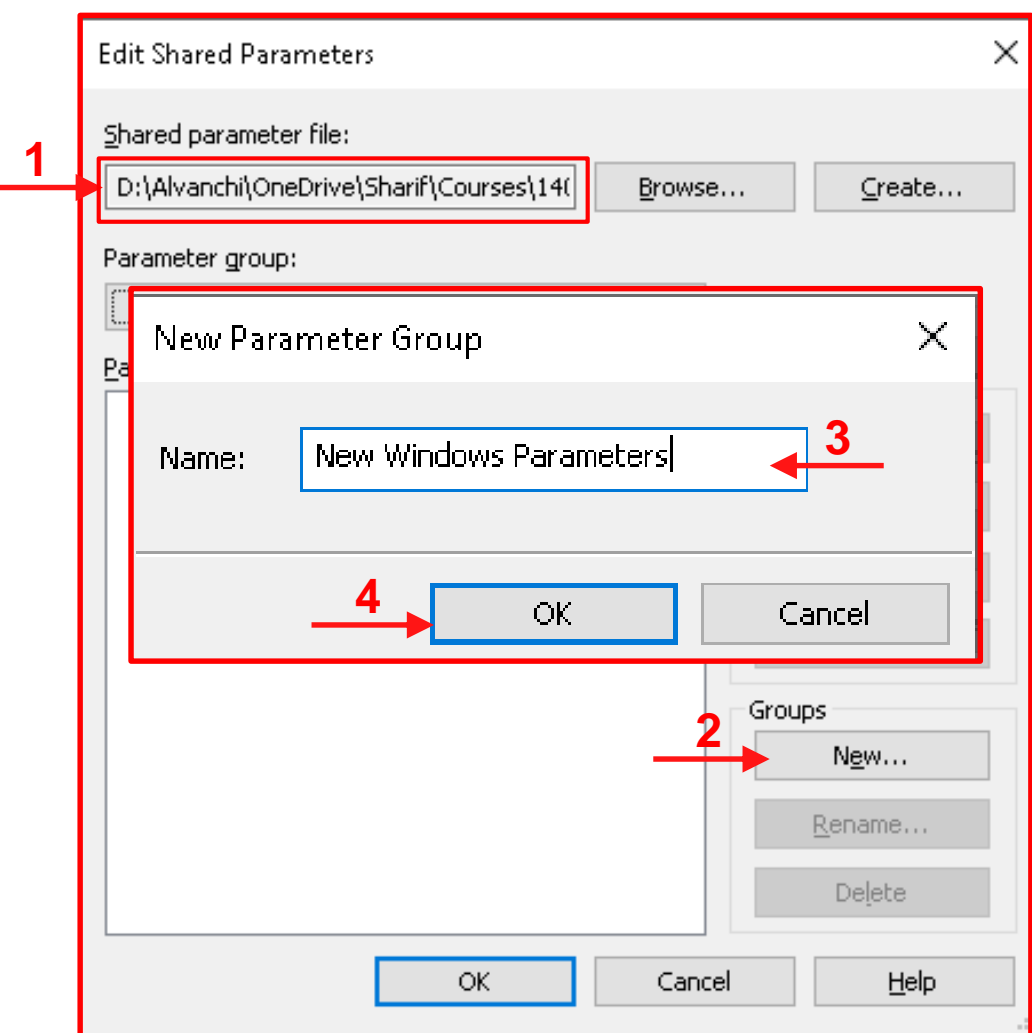

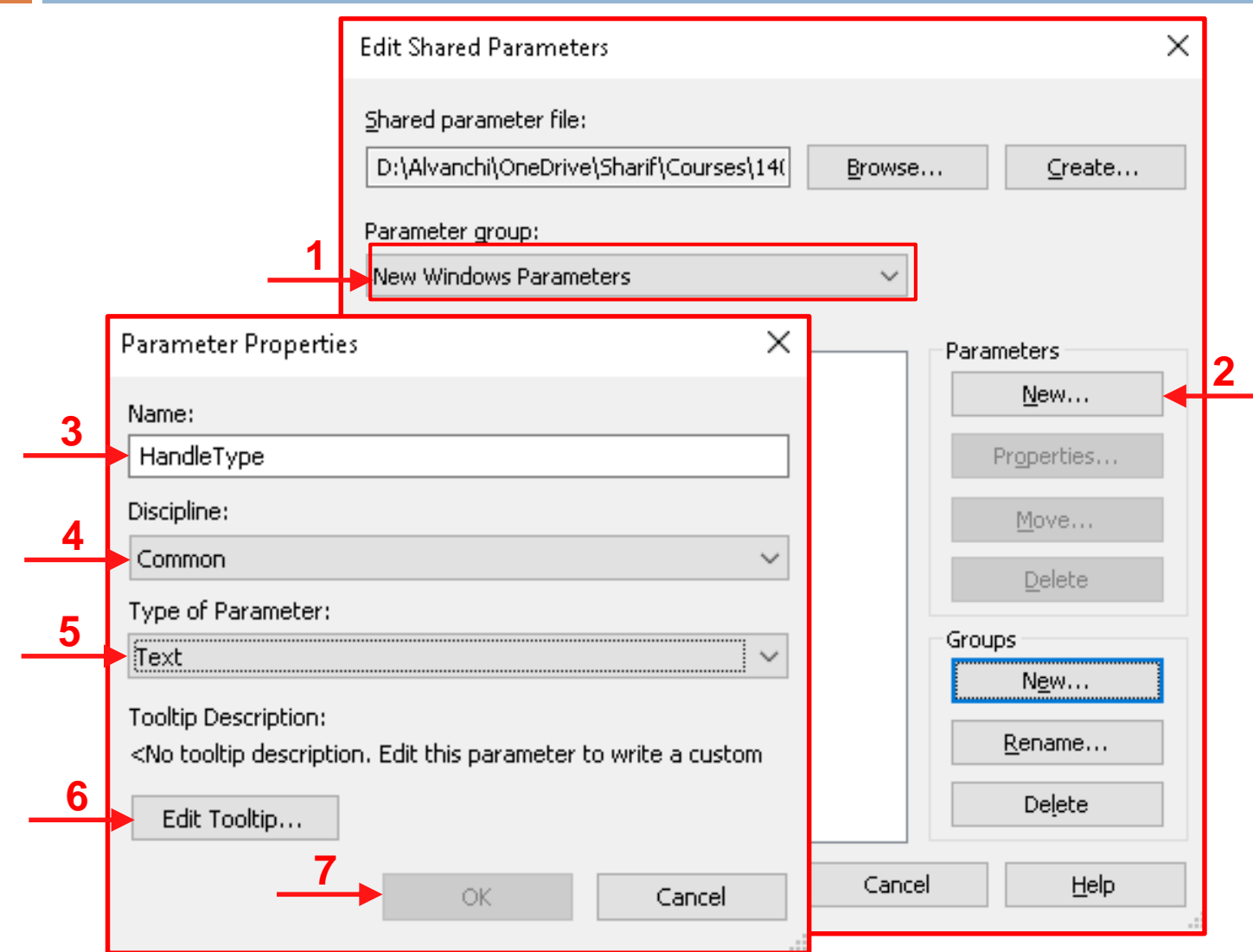

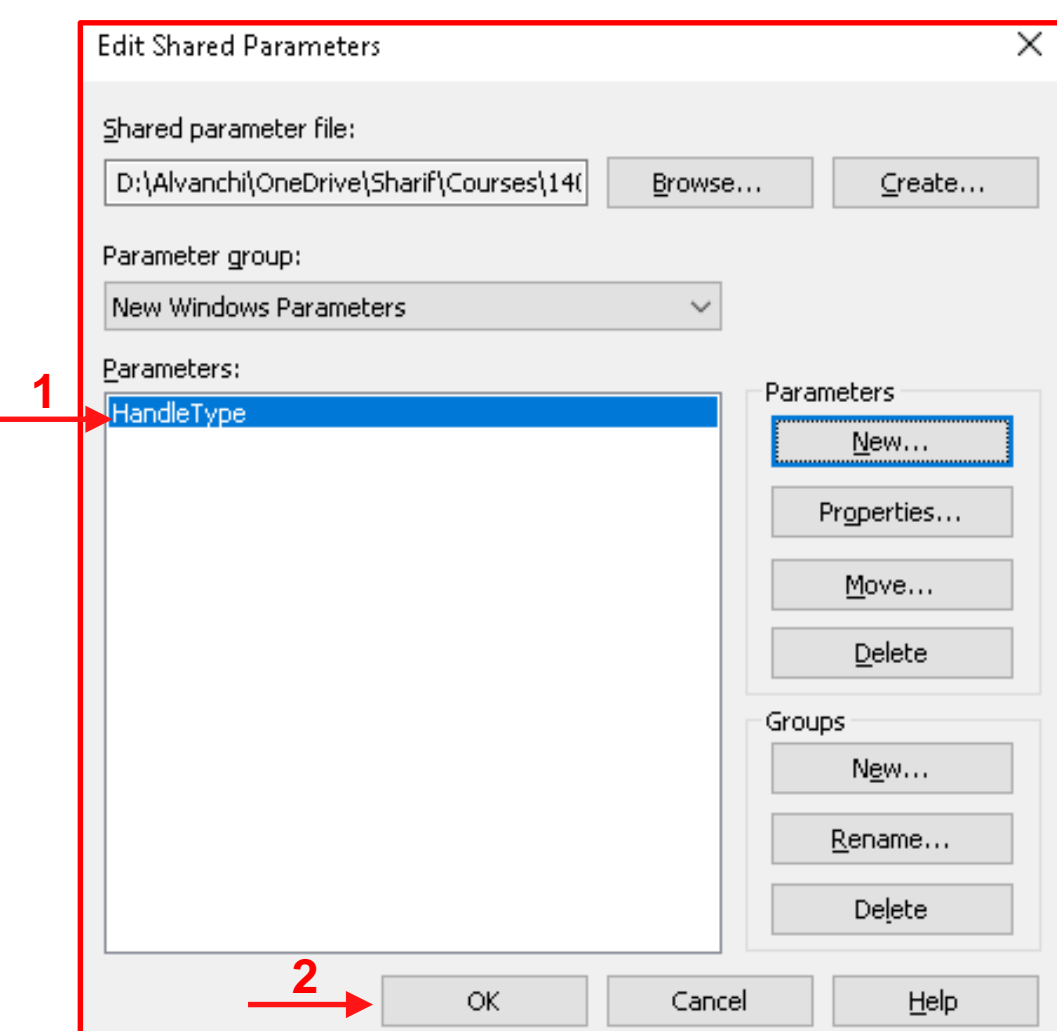

**68**

 $\Box$  When shared parameters are defined the text file is updated based on the predefined format in Revit:

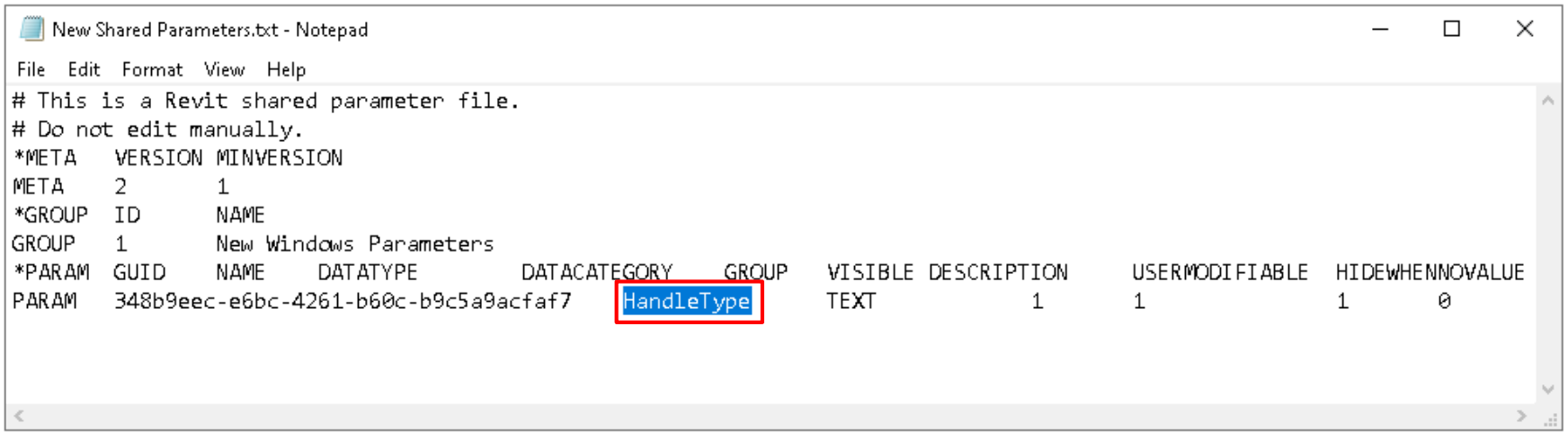

 $\Box$  The defined shared parameter can be assigned to different project families using **Family parameter or Project parameter** features!

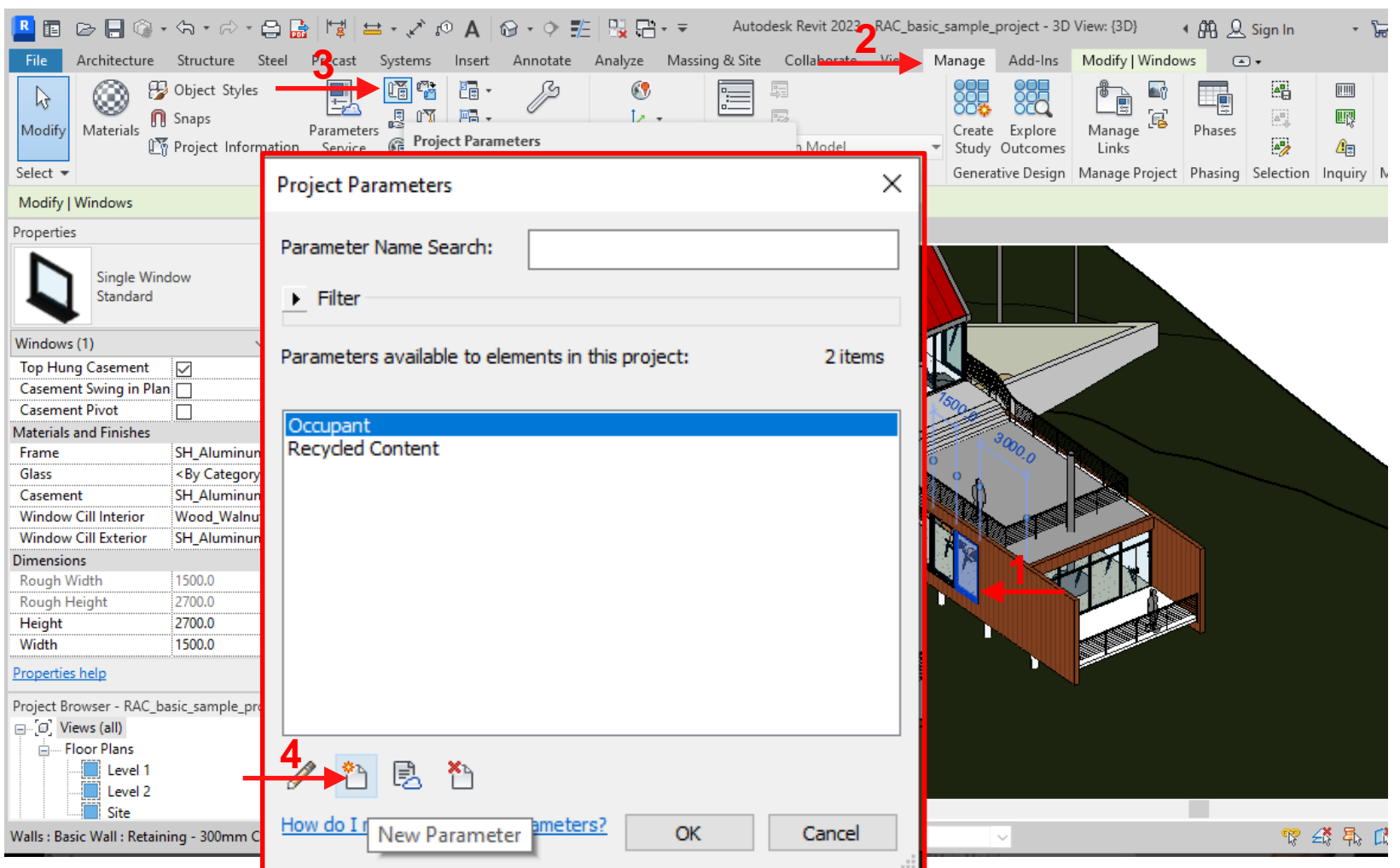

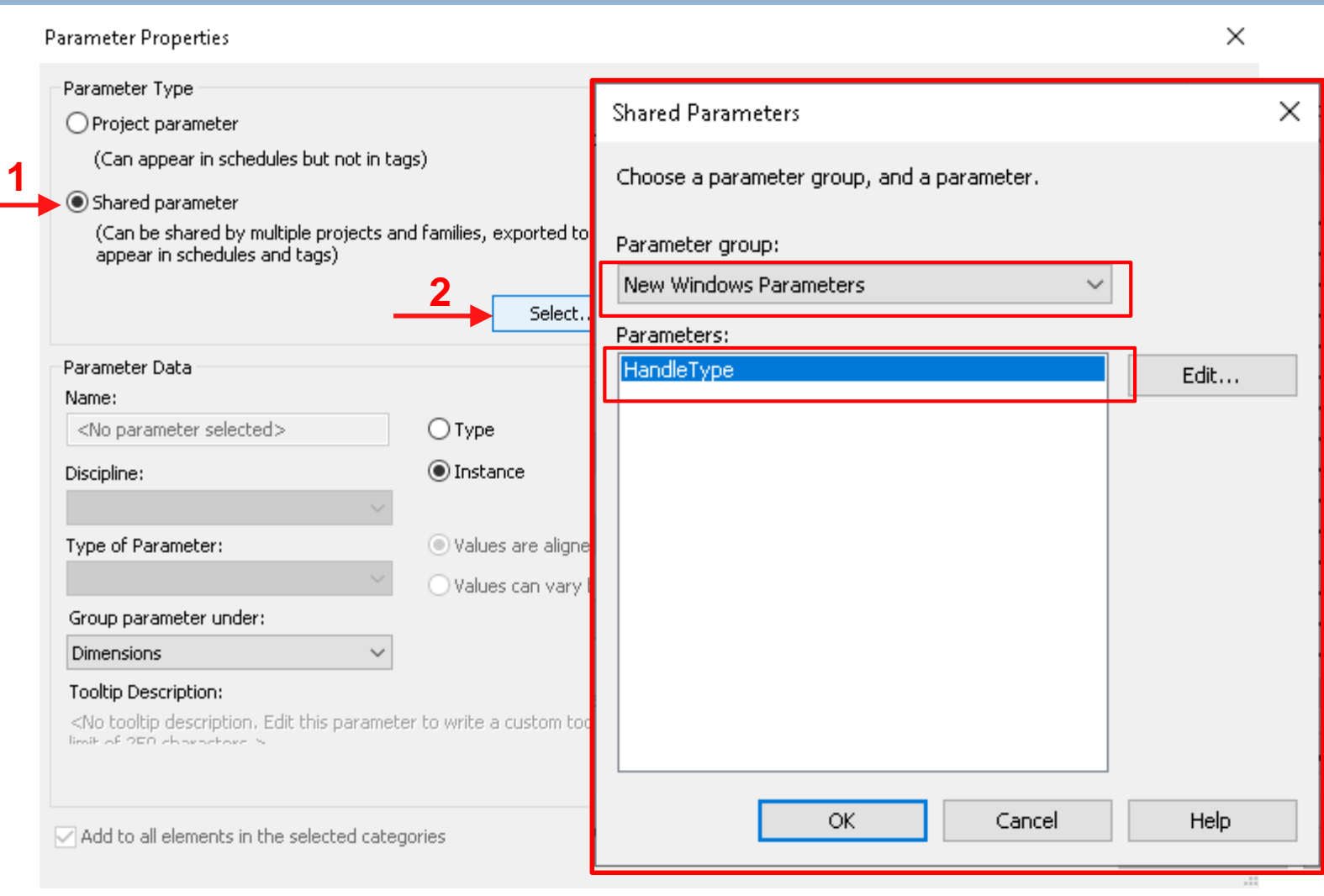

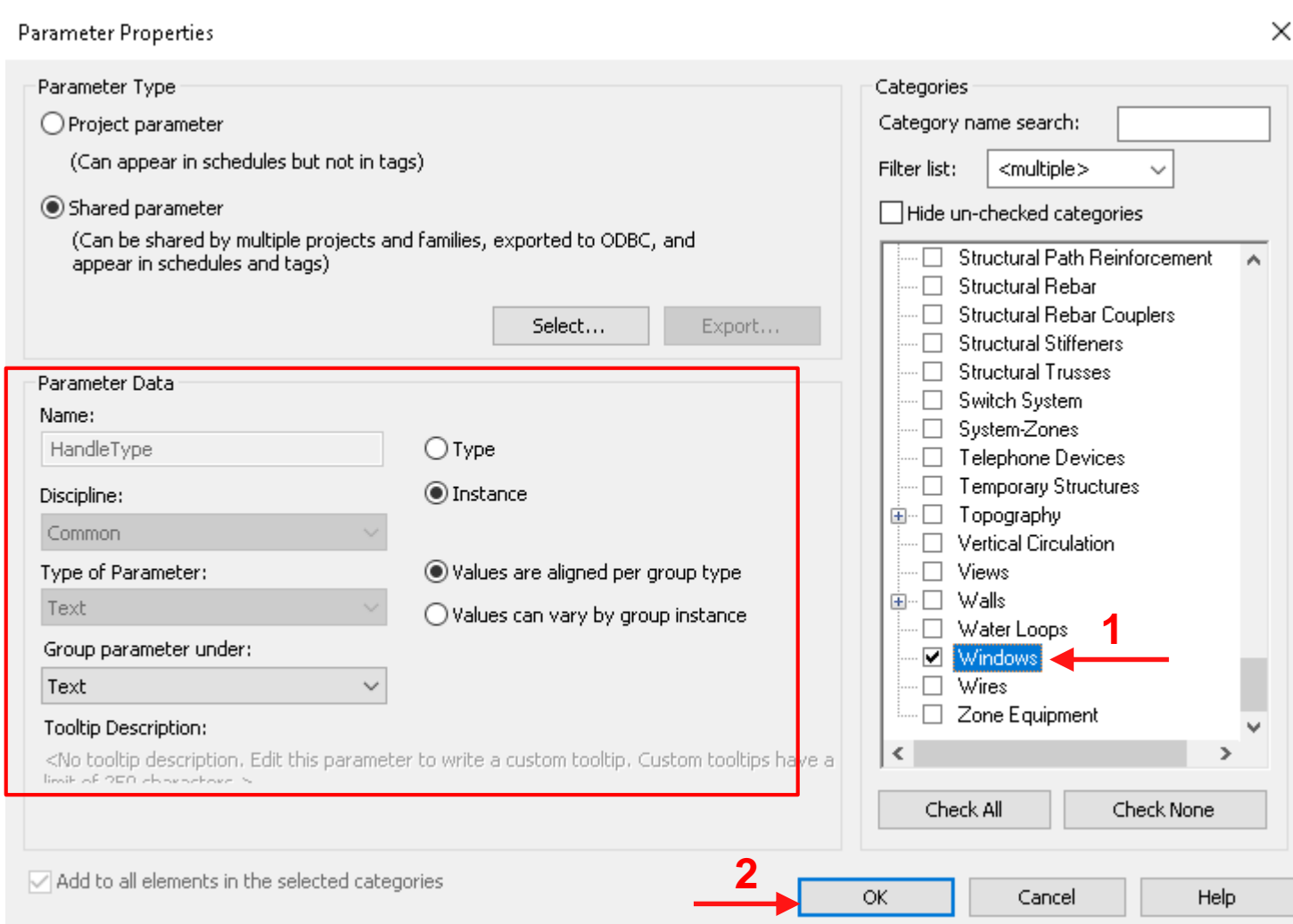
# **Assigning Shared Parameters**

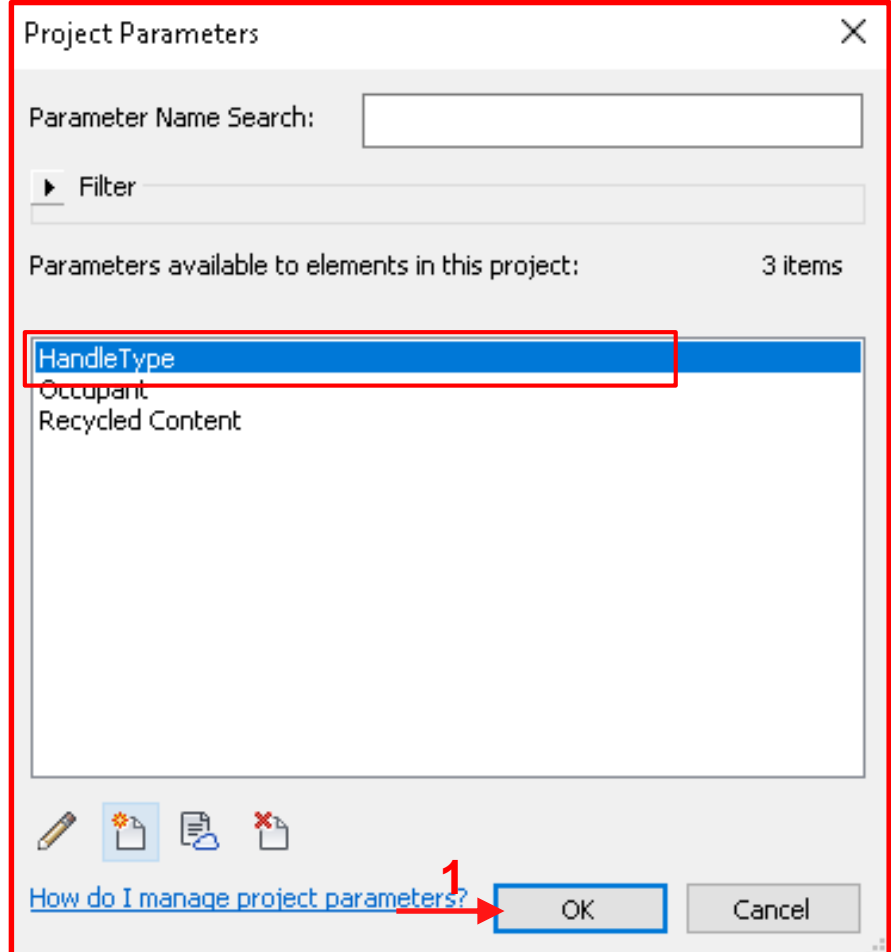

## **Assigning Shared Parameters**

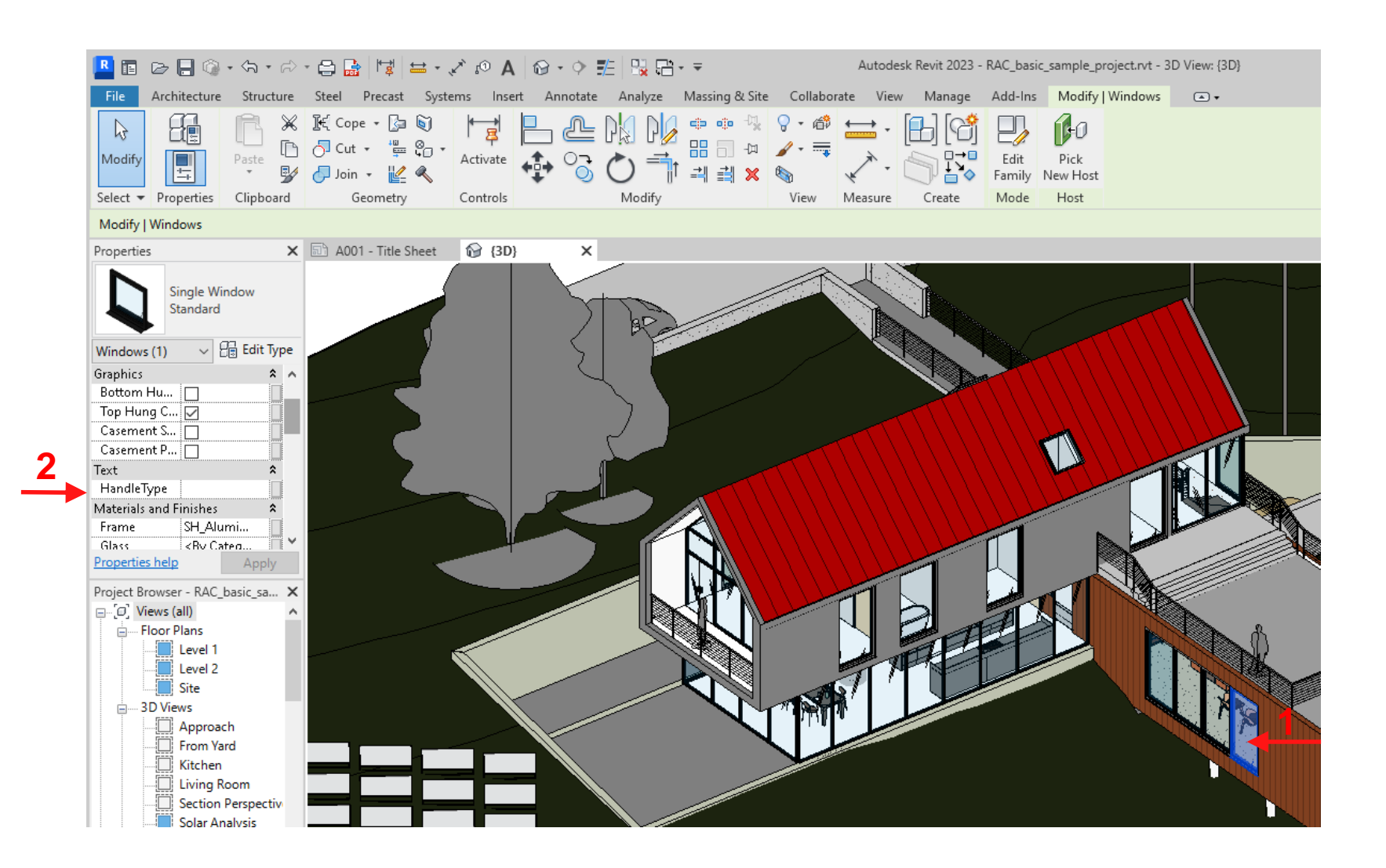

### **Global Parameters**

- **75**
- □ Global parameters are user-defined parameters that can be used to control object properties in a project,
- □ Global parameters are not assigned to project object as properties,
- $\Box$  They are accessible from different objects in the model, including object instances and tags and can control values of object properties for multiple objects!

## **Defining Global Parameters**

### 

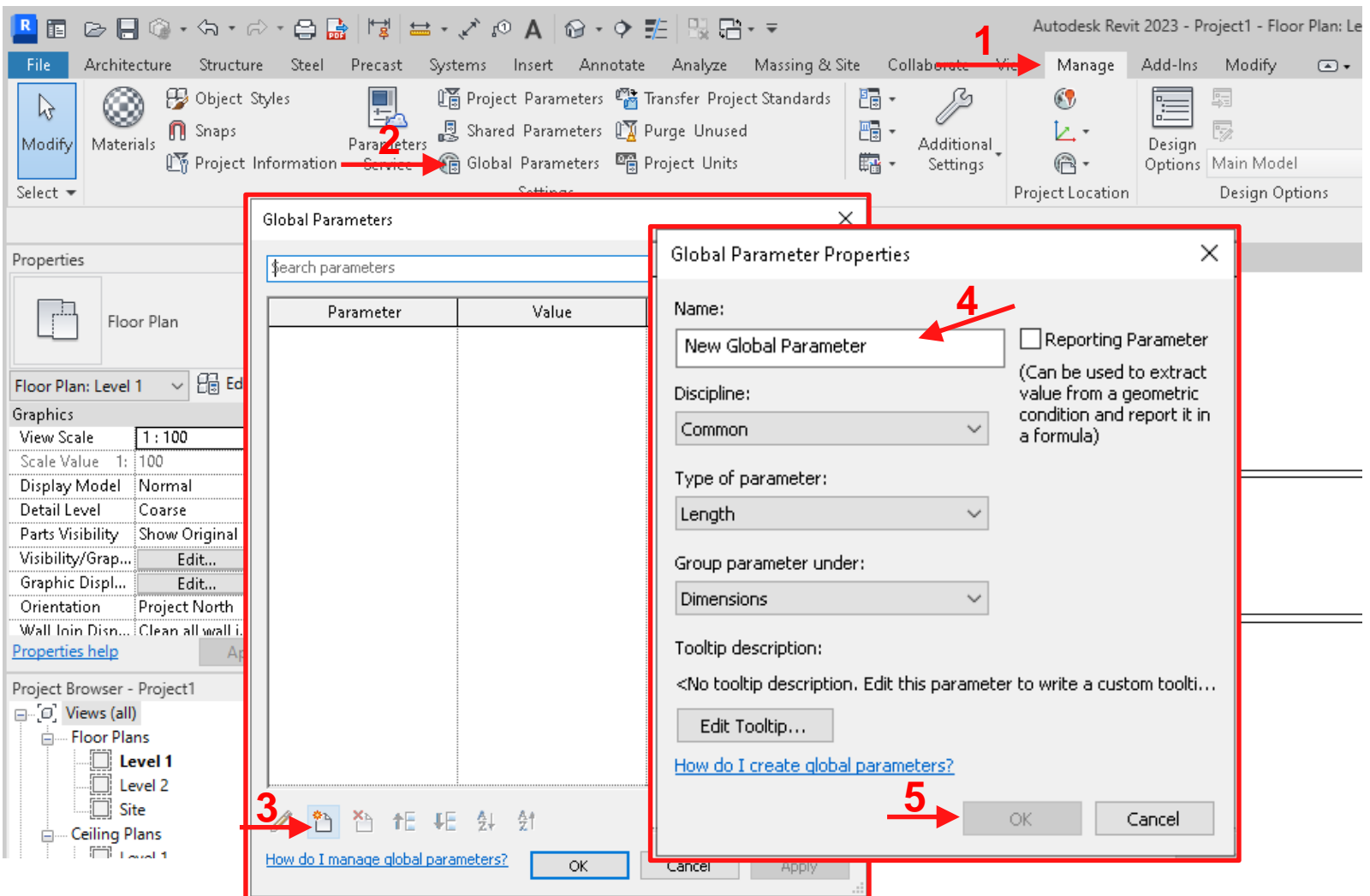

## **Defining Global Parameters**

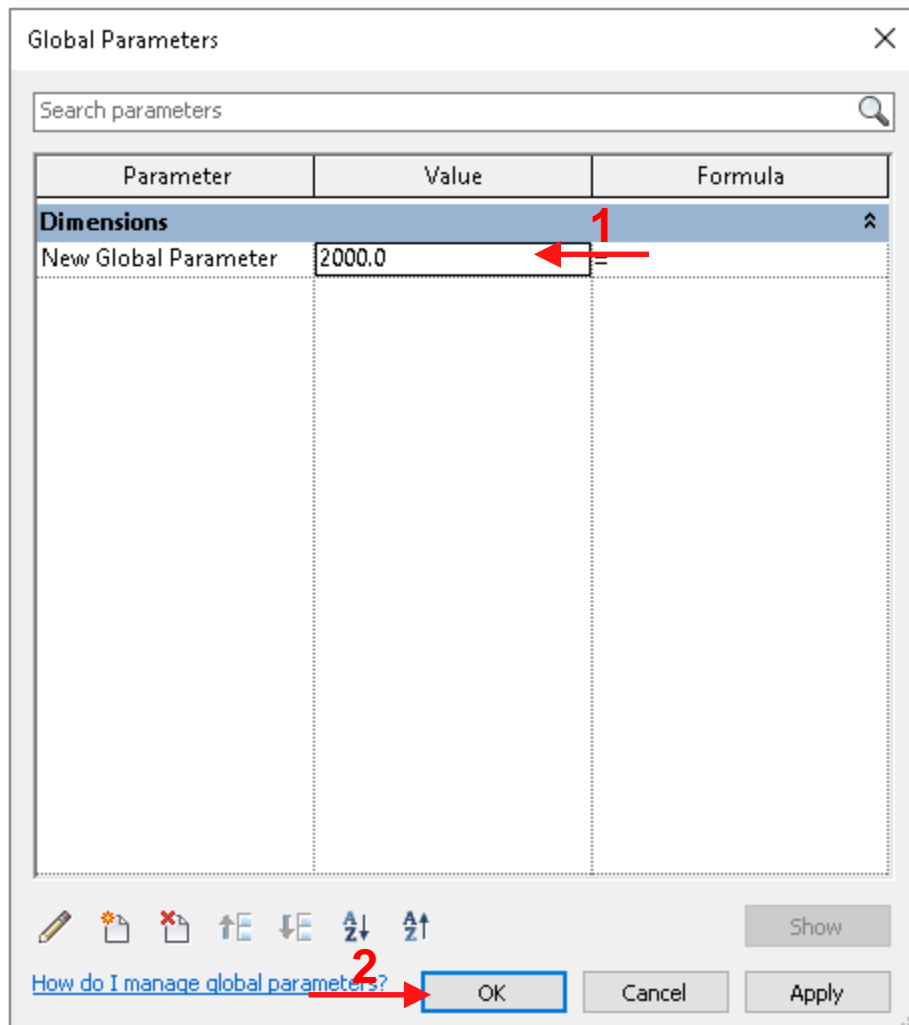

### **Using Global Parameters**

#### **78**

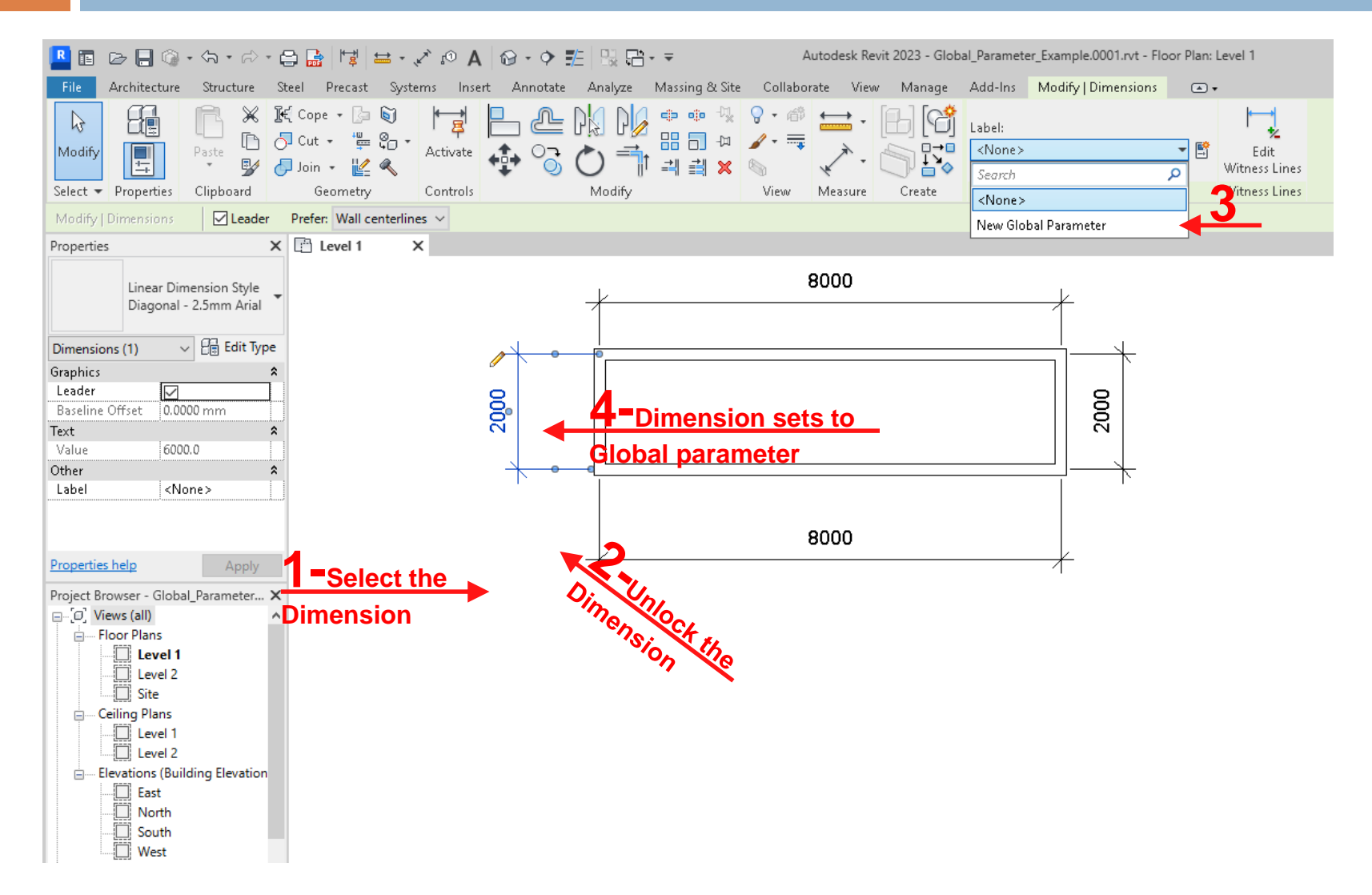

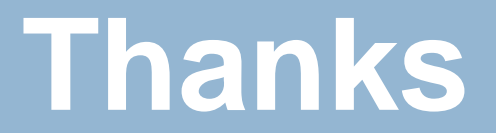